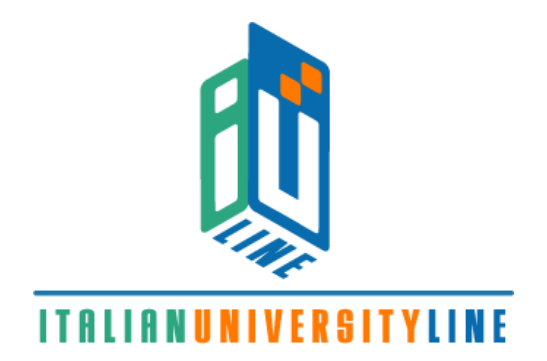

## MASTER DI I LIVELLO

## **TRASFORMARE GLI AMBIENTI DI APPRENDIMENTO. RUOLO, STRATEGIE E COMPETENZE DEL TUTOR PER LA FORMAZIONE IN SERVIZIO DEGLI INSEGNANTI**

A.A. 2009/2010

# **CONCETTI IN RETE TECNOLOGIE PER L'INCLUSIONE E L'APPRENDIMENTO SIGNIFICATIVO**

**Relazione finale di:**

Francesco Mario Pio Damiani

**Relatore**:

Giovanni Biondi

## **SOMMARIO**

<span id="page-1-0"></span>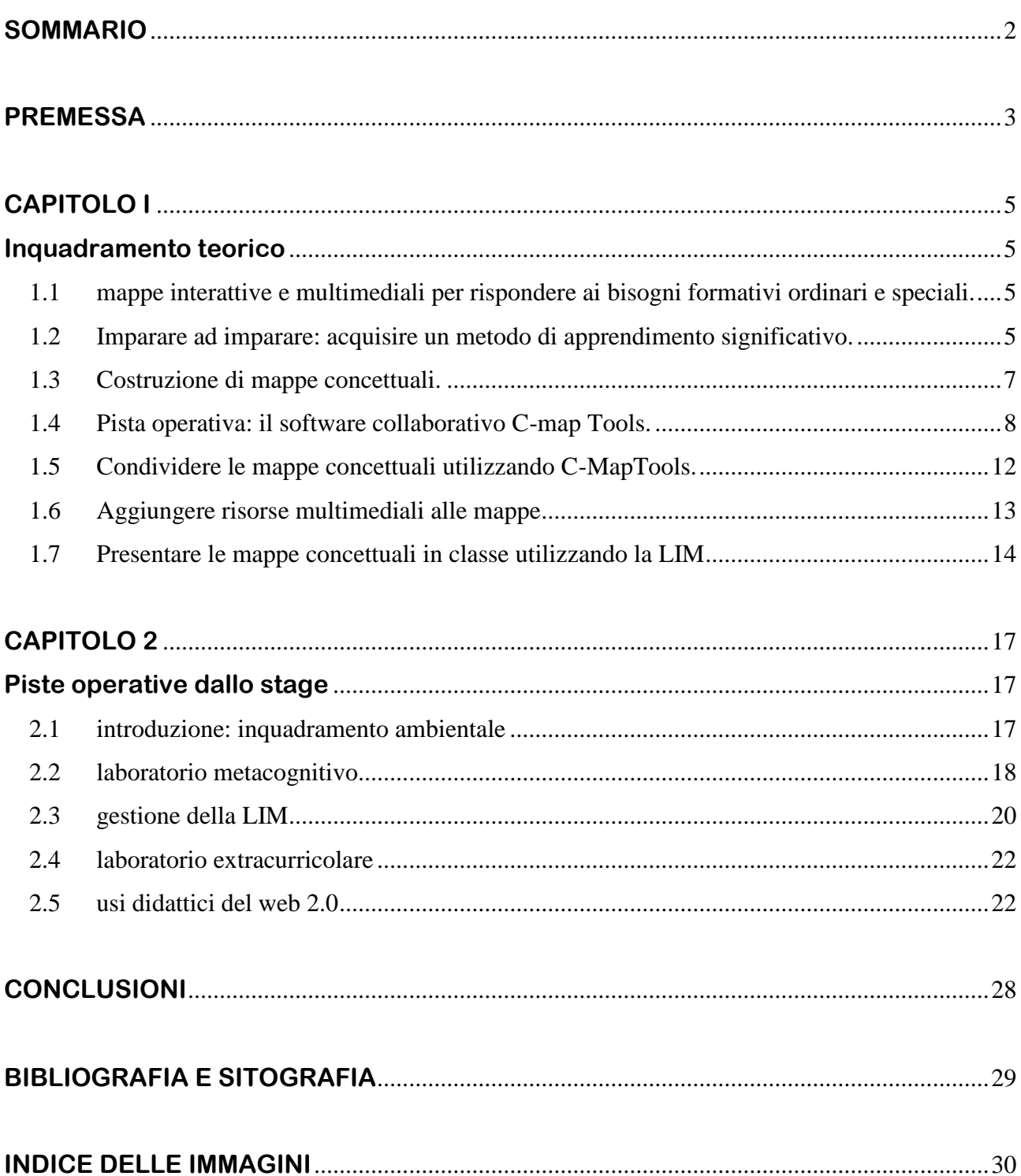

### **PREMESSA**

<span id="page-2-0"></span>Il percorso formativo del master "*Trasformare gli Ambienti di apprendimento. Ruolo, strategie e competenze del Tutor per la formazione in servizio degli insegnanti"*, con i suoi molteplici stimoli, ha rappresentato per chi scrive una tappa fondante a coronamento di un percorso formativo articolato, iniziato, oltre dieci anni fa, con la SSIS e poi snodatosi in diverse occasioni di arricchimento culturale e professionale, tra cui l'**«***EPICT***»**, presso l'Università di Genova, e il **«***DOL – diploma on line esperti in didattica assistita dalle nuove tecnologie***»**, presso il Politecnico di Milano. Ogni volta che si chiude un percorso, in realtà gli stimoli recepiti ci conducono in nuovi contesti di approfondimento, su nuove piste operative.

Abbiamo strutturato la presente relazione in due parti:

- 1. La presentazione di un inquadramento teorico che pone le premesse per attivare percorsi di didattica metacognitiva in classe attraverso l'uso combinato del software cooperativo C-MapTools e della LIM per:
	- a. favorire l'acquisizione di un metodo di studio efficace per un apprendimento di tipo significativo;
	- b. facilitare processi di integrazione scolastica di alunni diversamente abili.
- 2. La proposta di piste operative, tratte dalla ricca esperienza dello stage svolto presso il Liceo Scientifico e Linguistico Statale **«**Cartesio**»** di Triggiano, dove presto servizio in qualità di docente di sostegno con contratto a T.I dall'anno scolastico 2005 – 06.

L'implementazione tecnologica dell'aula, di per sé, non basta a trasformare l'ambiente di apprendimento. Ma ne costituisce il primo passo, liberando le TIC dall'isolamento dei laboratori dedicati e consentendone un uso ordinario nella didattica quotidiana. Molto dipende dalla modalità di utilizzo delle tecnologie stesse. Dobbiamo puntare alla costruzione di un ambiente di apprendimento cooperativo integrato: all'ambiente reale della classe tecnologica (con LIM, notebook, LAN, webcam, stampanti, scanner, e-reader …), si affianca in sintesi armonica e dinamica un ambiente tecnologico virtuale di apprendimento che sfrutti le grandi potenzialità del web 2.0 (google docs, youtube, facebook, blog di classe, ecc). In questo modo si può dare piena cittadinanza scolastica alle modalità di apprendimento che oggi i ragazzi mettono in atto solo in modo spontaneo ed informale, motivandoli allo studio e alla costruzione formale della conoscenza. Si pensa ad una didattica costruttivista che, abbandonando la preminenza della didattica trasmissivo simbolica della lezione frontale, parta da materiali digitali che gli alunni assemblano, sotto la guida dei docenti ed in modo cooperativo, per costruire le conoscenze e pervenire all'acquisizione delle competenze. Si pensa, in questo modo, di abbattere le pareti della scuola da un lato per portare in classe il vissuto tecnologico degli alunni perché questi siano guidati verso l'acquisizione di conoscenze e competenze formali, dall'altro per far entrare a casa, attraverso le TIC e la rete, il vissuto scolastico, fatto di attività interessanti e motivanti allo studio. Il web dunque come rete che abbatte le pareti della scuola. Ma pensiamo anche ad una rete che si formi in classe tra gli alunni, attraverso modalità di insegnamento apprendimento cooperativo e di condivisione, in grado di abbattere le pareti, talvolta invisibili, che separano i componenti della comunità scolastica. In particolare pensiamo alla possibilità di favorire l'inclusione di un alunno diversamente abile, con deficit uditivo gravissimo, favorendone l'integrazione scolastica anche attraverso l'attivazione di una comunicazione pluri-codice che un ambiente tecnologico favorisce. Altre reti, quelle concettuali, possono abbattere le pareti degli apprendimenti a contenuti stagni e le barriere dei misconcetti, attraverso la realizzazione di una comunità di pratica per la costruzione, la condivisione e l'uso di mappe concettuali attraverso il software cooperativo C.map, in modo da realizzare un percorso meta cognitivo che rinforzi le abilità di studio degli alunni in modo da far acquisire loro un metodo di studio e favorire l'apprendimento significativo, abbattendo le pareti degli apprendimenti meccanici.

## **CAPITOLO I**

### **Inquadramento teorico**

#### <span id="page-4-2"></span><span id="page-4-1"></span><span id="page-4-0"></span>**1.1 mappe interattive e multimediali per rispondere ai bisogni formativi ordinari e speciali.**

L'uso delle nuove tecnologie dell'informazione e della comunicazione all'interno della didattica ordinaria costituisce un valore aggiunto per la realizzazione di percorsi di insegnamento/apprendimento opportunamente curvati sul reale bisogno formativo dei discenti. In questa prospettiva, assume importanza centrale l'adozione di strategie metacognitive, come l'uso e la produzione di mappe concettuali, che metta in condizione gli alunni di "imparare ad imparare", operando il necessario passaggio da un apprendimento meccanico ad un apprendimento significativo, secondo quanto teorizzato da Novak e Gowin, a partire dalla teoria dell'apprendimento significativo di Ausubel.

Il software cooperativo C-map, sviluppato dall'Institute for Human and Machine Cognition della Cornell University of West Florida, consente la produzione in modo semplice ed intuitivo di mappe concettuali interattive multimediali e la loro condivisione, nella logica del web 2.0, su un server messo a disposizione dallo stesso Istituto di ricerca. È un modo molto efficace per favorire processi di apprendimento significativo, in una prospettiva collaborativa, che consente anche l'acquisizione di competenze sociali. Di seguito presentiamo l'ipotesi di esperienza di un laboratorio digitale metacognitivo da realizzare in una classe in cui sia inserito un alunno diversamente abile con deficit  $u$ ditivo<sup>1</sup>.

#### <span id="page-4-3"></span>**1.2 Imparare ad imparare: acquisire un metodo di apprendimento significativo.**

Muovendo dalle premesse fondanti occorre individuare i bisogni formativi speciali emergenti nel caso dell'alunno diversamente abile (audioleso), attorno ai quali far ruotare tutte le attività di didattica speciale attraverso opportune strategie di insegnamento individualizzato. Da ciò scaturisce l'elaborazione del PEI. Sul piano operativo, data la natura sensoriale del deficit dell'alunno, che è audioleso, si possono individuare i seguenti bisogni formativi speciali, generalmente emergenti in soggetti audiolesi:

acquisire un metodo efficace di comprensione e memorizzazione di testi disciplinari;

1

migliorare la comprensione delle relazioni concettuali e delle strutture sintattiche complesse, attraverso la costruzione e l'uso di mappe concettuali.

<sup>&</sup>lt;sup>1</sup> Chi scrive ha realizzato un tale tipo di laboratorio negli anni scolastici 2005/06 -2006/07-2007/08-2008/09 e nel corrente anno scolastico con risultati molto positivi ed incoraggianti

A tal fine il docente di sostegno (o colui che conduce il laboratorio di didattica meta cognitiva) si inserisce nelle diverse programmazioni disciplinari, generalmente formulate per obiettivi, rimodulandole per concetti, ovvero enucleando i concetti portanti delle varie tematiche affrontate, secondo la curvatura più adeguata possibile alle esigenze dell'alunno diversamente abile che, in questo modo ha uno strumento in più per poter eseguire una programmazione paritaria. In esperienze condotte presso il Liceo Scientifico Cartesio di Triggiano (Ba) è emerso che di tale operazione si è avvantaggiato l'intero gruppo classe, attivando processi di apprendimento significativo.

*"L'apprendimento significativo, si verifica quando chi apprende decide di mettere in relazione le nuove informazioni con le conoscenze che già possiede. L'apprendimento meccanico avviene invece quando chi apprende memorizza le nuove informazioni senza collegarle alle conoscenze precedenti, o quando il materiale da studiare non ha alcuna relazione con tali conoscenze".* 

Tale passaggio è centrale. Afferma Ausebel: *"Se dovessi condensare in un unico principio l'intera psicologia dell'educazione direi che il singolo fattore più importante che influenza l'apprendimento sono le conoscenze che lo studente già possiede. Accertatele e comportatevi in conformità nel vostro insegnamento<sup>2</sup> ".* 

L'apprendimento significativo presenta quattro vantaggi rispetto a quello meccanico:

- $\triangleright$  Le conoscenze acquisite in modo significativo vengono ricordate più a lungo.
- L'assimilazione delle informazioni aumenta la differenziazione degli assimilatori, rendendo più facile il successivo apprendimento di argomenti simili.
- $\triangleright$  L'informazione che non viene ricordata lascia comunque un effetto residuale sul concetto assimilatore e di fatto sull'intera struttura relativa dei concetti.
- L'informazione appresa in modo significativo può essere applicata ad un'ampia varietà di nuovi problemi o contesti, rende possibile un'elevata generalizzazione delle conoscenze

#### Richiede:

- conoscenze precedenti: l'alunno deve possedere già delle informazioni da mettere in relazione a quelle nuove, perché queste possano essere apprese in maniera approfondita;
- materiale significativo: le conoscenze da apprendere devono essere rilevanti in rapporto alle altre e devono contenere concetti e proposizioni significativi;
- $\triangleright$  che l'alunno scelga di apprendere in modo significativo, ovvero deve decidere consapevolmente di mettere in relazione, in modo non superficiale, le nuove conoscenze con quelle già in suo possesso.

#### <span id="page-6-0"></span>**1.3 Costruzione di mappe concettuali.**

L'espressione mappa concettuale è stata coniata dagli psicologi Novak e Gowin che, a partire dalla teoria dell'apprendimento significativo di Ausubel, descrissero per la prima volta le strategie per sviluppare e utilizzare questo strumento in ambito didattico.

Una mappa concettuale è la rappresentazione grafica di concetti espressi in forma sintetica (parole concetto) all'interno di una forma geometrica (nodo) e collegati tra loro da linee o frecce che ne esplicitano la relazione attraverso parole-legame.

È nostra convinzione, come afferma Novack, che *"le mappe concettuali sono un valido sistema per aiutare i docenti ad organizzare le conoscenze per l'apprendimento ed un buon metodo per gli studenti per scoprire i concetti chiave e i principi contenuti nelle lezioni, nelle letture o in altro materiale didattico"*. Il gruppo di studio del prof Novack ha costatato che *"Mano a mano che gli studenti acquisivano abilità ed esperienza nella costruzione delle mappe concettuali, essi stavano imparando come imparare".* 

In genere gli alunni, inizialmente, imparano ad utilizzare le mappe costruite insieme con i compagni oppure guidato dall'insegnante e, successivamente, acquisiscono la competenza di costruire in modo autonomo le mappe concettuali, operando il passaggio da un tipo di apprendimento meccanico ad un apprendimento significativo.

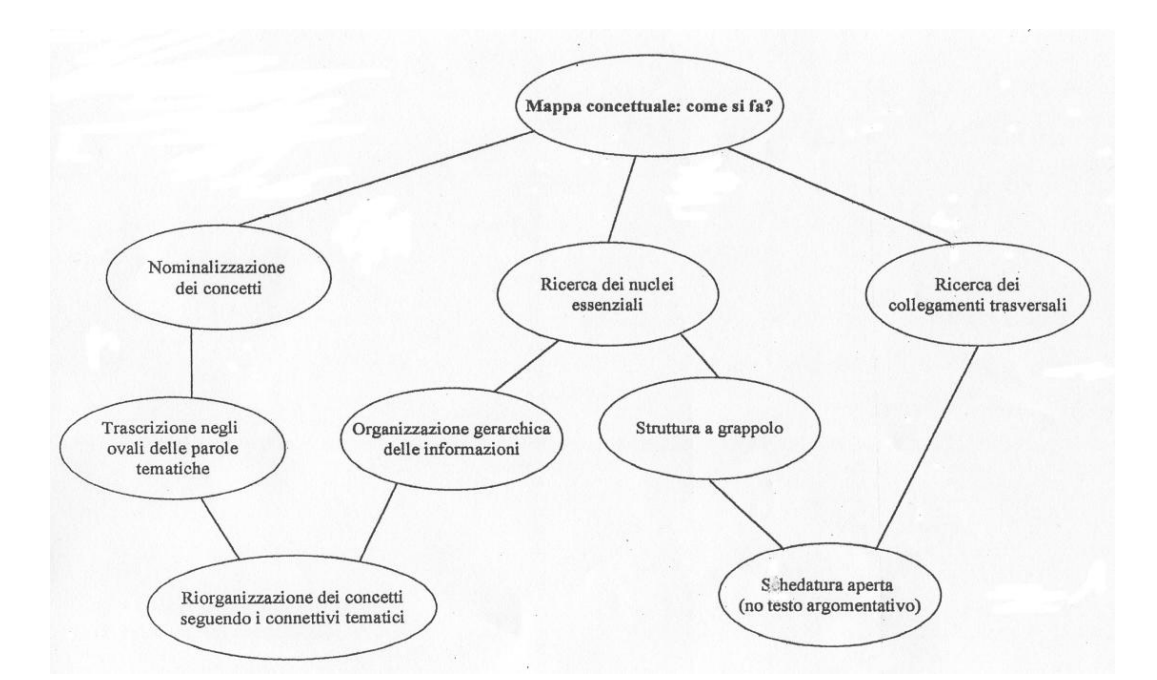

<span id="page-6-1"></span>*Figura 1 mappa concettuale: come si fa?, (NOVAK-GOWIN, Imparando ad imparare, SEI, Torino, 1989, p.87)*

1

#### <span id="page-7-0"></span>**1.4 Pista operativa: il software collaborativo C-map Tools.**

Esistono numerosi programmi per creare mappe concettuali, anche molto costosi.

Ma CmapTools è un programma veramente completo per creare mappe concettuali, con un semplice wizard di installazione, facilmente utilizzabile da studenti e insegnanti. Oltre ad essere semplice da usare, è anche flessibile e potente.

È possibile scaricarlo gratuitamente, previa semplice registrazione, al seguente indirizzo: <http://cmap.ihmc.us/download/> ed è disponibile anche in italiano (si adatta automaticamente alla lingua del sistema operativo).

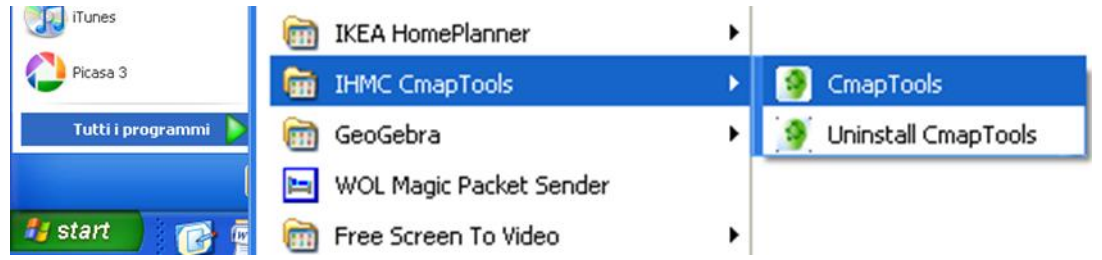

Una volta installato, lanciando il programma da **Start/Programmi/IHMC CmapTools**, si apre la finestra **views** descritta di seguito.

<span id="page-7-1"></span>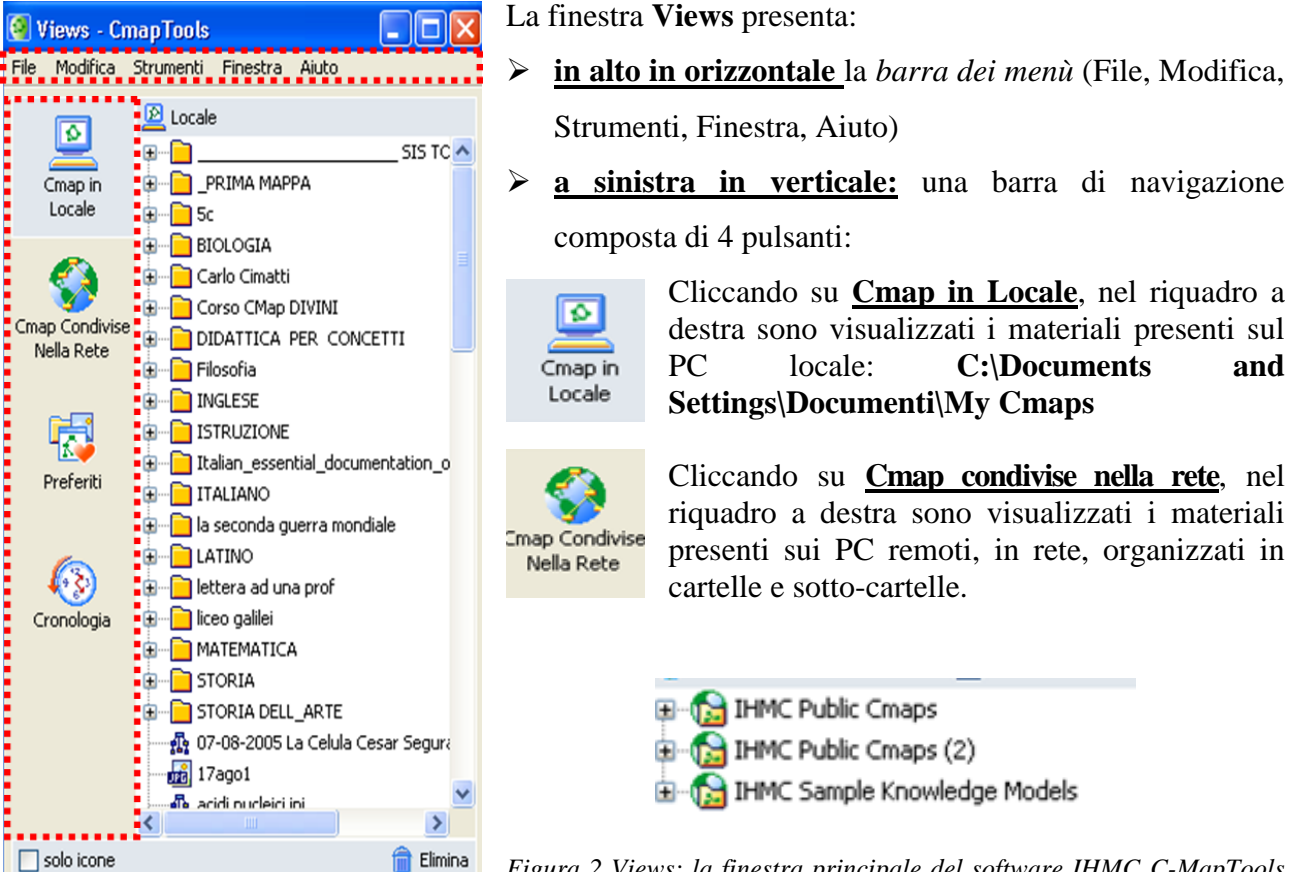

*Figura 2 Views: la finestra principale del software IHMC C-MapTools*

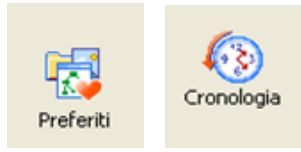

Cliccando **Preferiti**, nel riquadro a destra sono visualizzate le cartelle dei materiali che, in precedenza, abbiamo "memorizzato" tra i preferiti. Cliccando su **Cronologia**, nel riquadro a destra sono visualizzate le risorse presenti sulla rete, visitate in precedenza.

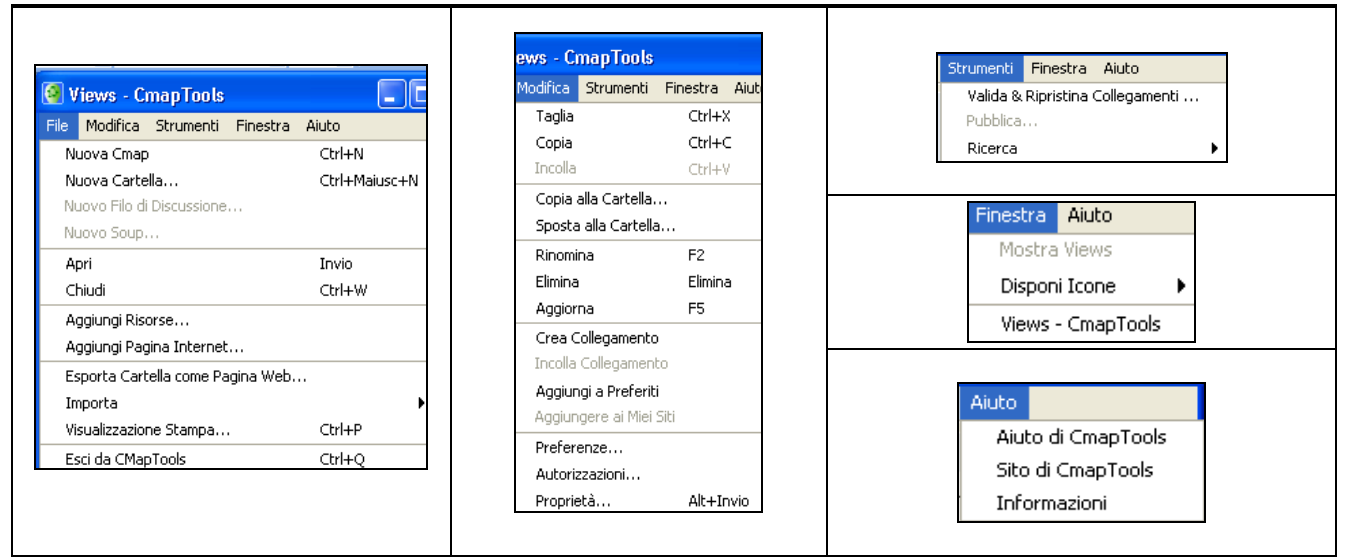

<span id="page-8-0"></span>*Figura 3 I comandi della barra dei menù della finestra views: File,Modifica, Strumenti, Finestra, Aiuto*

Nella finestra **Views**, Cliccando **File/Nuova Cmap,** si apre un documento nuovo (una mappa vuota) in cui è possibile operare per:

- $\triangleright$  creare nodi concettuali,
- > spostarli,
- $\triangleright$  collegarli,
- $\triangleright$  attribuire un formato a:
	- o concetti, operando su:
		- **carattere** della parola concetto (font, stile, allineamento, colore, dimensione)
		- **sfondo** (colore, immagine)
		- **bordo (**spessore**,** stile**,** colore)
	- o collegamenti, operando su
		- **carattere** della parola legame
		- **tipo di linea** (spessore, stile, colore)
		- **orientamento freccia**
		- **forma**

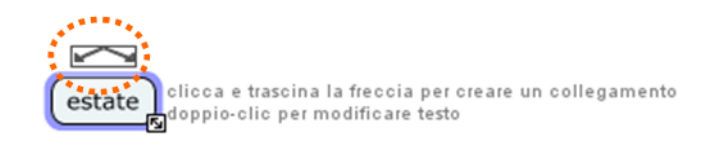

*Figura 4 Creazione dei concetti in C-MapTools*

<span id="page-9-0"></span>Per **creare un concetto**, basta fare doppio clic su un punto qualsiasi del documento vuoto. Per **spostare un concetto,** occorre selezionarlo (un solo clic del mouse) e, tenendo premuto il tasto sinistro del mouse, trascinare il concetto nella posizione desiderata. Creato un concetto, è possibile **crearne uno ad esso collegato**, cliccando sul triangolo nero che appare sul concetto selezionato: tenendo premuto il tasto sinistro del mouse si trascina freccia nella posizione in cui si vuole inserire il nuovo concetto collegato.

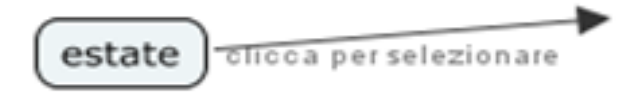

*Figura 5 Creazione di concetti collegati in C-MapTools*

<span id="page-9-1"></span>Compare una freccia nella direzione di spostamento del mouse. Rilasciando il tasto del mouse si forma il secondo concetto collegato al primo. Facendo doppio clic sui punti interrogativi, è possibile inserire la parola **legame** e la parola **concetto:**

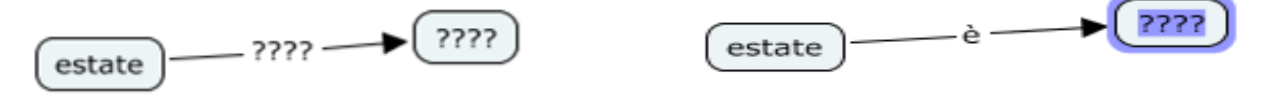

#### *Figura 6 inserimento delle frasi legame e delle parole concetto*

<span id="page-9-2"></span>Quando si crea il primo concetto, appare la finestra stili, che ci consente di applicare il formato desiderato agli oggetti della nostra mappa: caratteri, concetti, legami, sfondo.

Se si clicca sulla **X rossa** (talvolta anche per sbaglio) si chiude la **finestra Stili.** 

Per visualizzarla nuovamente occorre cliccare nella **barra dei menù del documento** (della mappa sulla quale stiamo lavorando): **Finestra/Mostra Stili.**

**La finestra Stili** è composta di quattro schede:

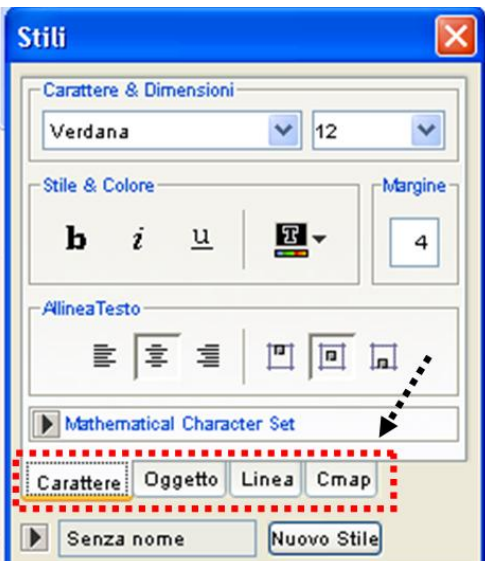

- **Carattere**, per attribuire formato al carattere
- **Oggetto**, per attribuire formato ai concetti
- **Linea**, per attribuire formato ai collegamenti
- **Cmap**, per attribuire formato al documento mappa

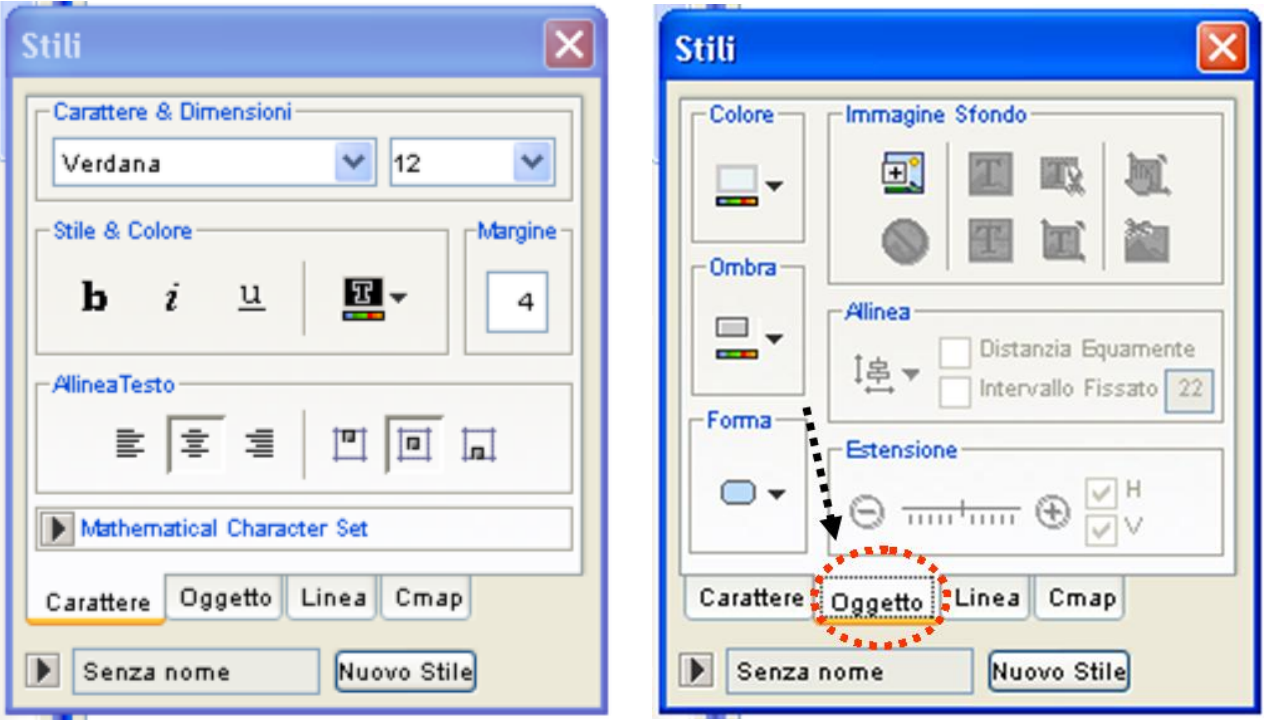

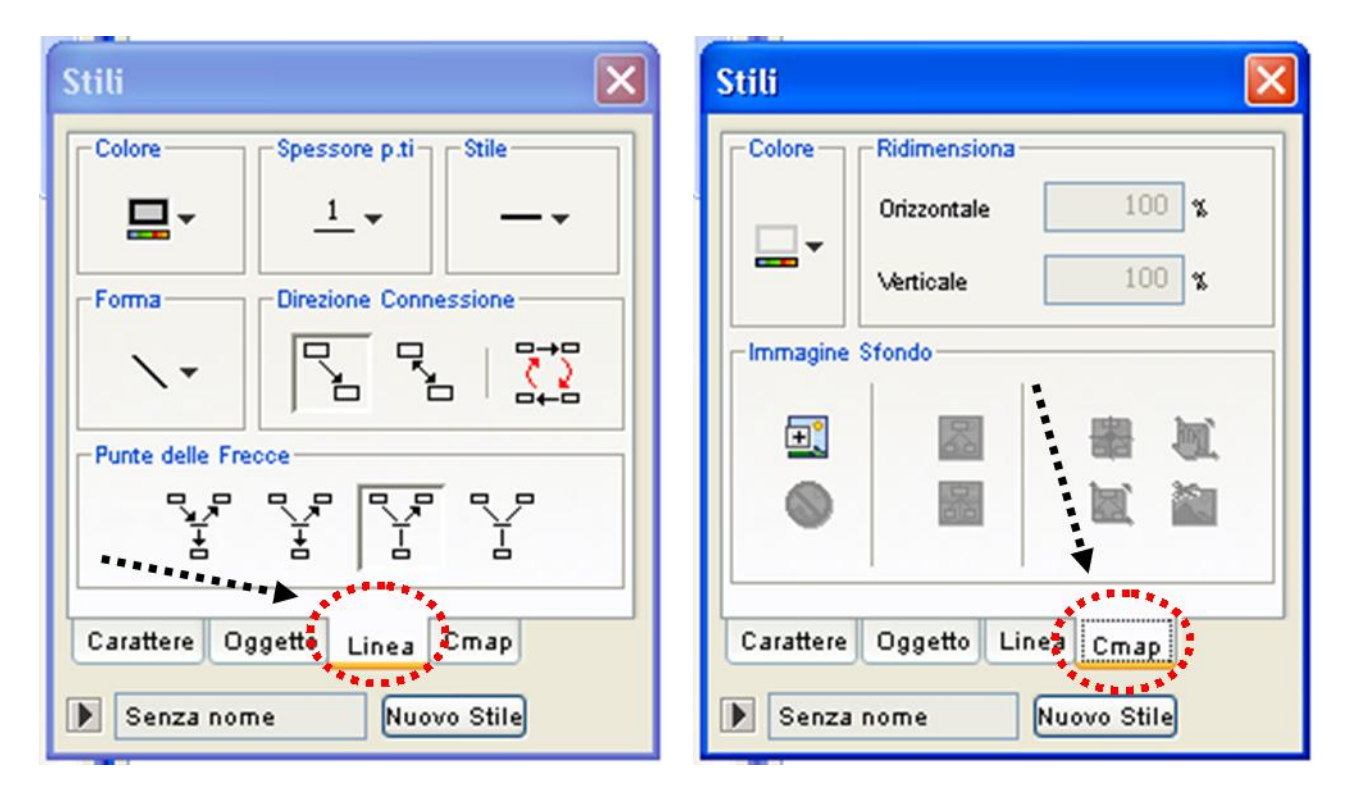

<span id="page-10-0"></span>*Figura 7 le schede della finestra stili in C-MapTools: Carattere, Oggetto, Linea, Cmap*

**Scheda carattere:** contiene tutti i comandi per attribuire il formato desiderato al carattere (di parola concetto o parola legame): font, dimensione, stile, colore, allineamento orizzontale e verticale.

È possibile anche utilizzareun **set di caratteri matematici.**

**Scheda Oggetto:** è possibile attribuire all'oggetto (concetto): colore di sfondo, ombreggiatura, forma (circolare, quadrangolare, quadrangolare a spigoli smussati). È possibile anche attribuire come sfondo un'immagine, dopo averla "aggiunta come risorsa" (trascinandola nella vista locale della finestra views).

**Scheda Linea**: permette di attribuire un formato alle linee (di collegamenti o del bordo dei concetti, a seconda dell'oggetto selezionato): colore, spessore, stile, forma, eventuale orientamento della freccia.

**Scheda Cmap**: consente di operare sul formato dello sfondo, attribuendo un colore, inserendo un'immagine, operando dei ridimensionamenti.

#### <span id="page-11-0"></span>**1.5 Condividere le mappe concettuali utilizzando C-MapTools.**

Disponendo di una connessione ad internet, è possibile avere accesso alle cartelle situate su server Pubblici dell'IHMC, dove sono pubblicate le mappe prodotte dalla "comunità di pratica".

La **pubblicazione** della Mappa è un aspetto di importanza rilevante in quanto apre alla prospettiva dell'apprendimento e della collaborazione a distanza.

Scelto il server sul quale vogliamo creare la nostra cartella, lo selezioniamo, clicchiamo con

il tasto destro del mouse, scegliamo il comando Nuova, e poi cartella. In questo modo abbiamo una cartella su un PC remoto (accessibile a tutti in tutto il mondo) in cui poter pubblicare e condividere le nostre mappe, con semplici operazioni di copia incolla.

<span id="page-11-1"></span>Analogamente, se, sfogliando le risorse del server, rintracciamo una mappa che ci interessa, possiamo copiarla (cliccando con il tasto destro e selezionando copia) ed incollarla nella cartella del nostro computer locale (cliccando con il tasto destro e selezionando incolla).

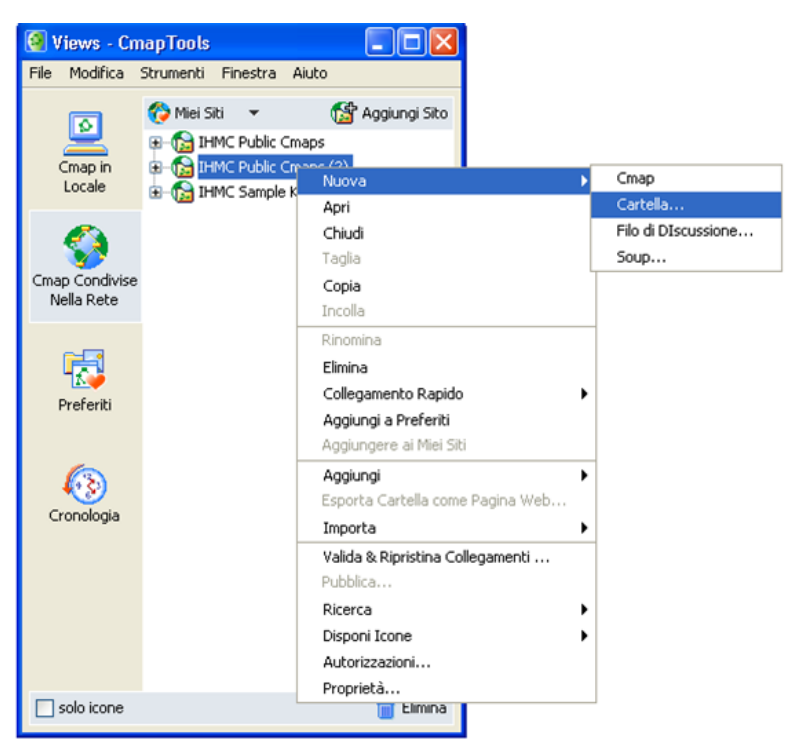

*Figura 8 creazione di una cartella su remoto*

In questo modo, per esempio, una mappa preparata dal docente (mappa esperta) oppure realizzata da un gruppo di studenti, eventualmente anche con *funzione di organizzatore anticipato*, è a disposizione dell'intero gruppo classe, dell'intera comunità scolastica.

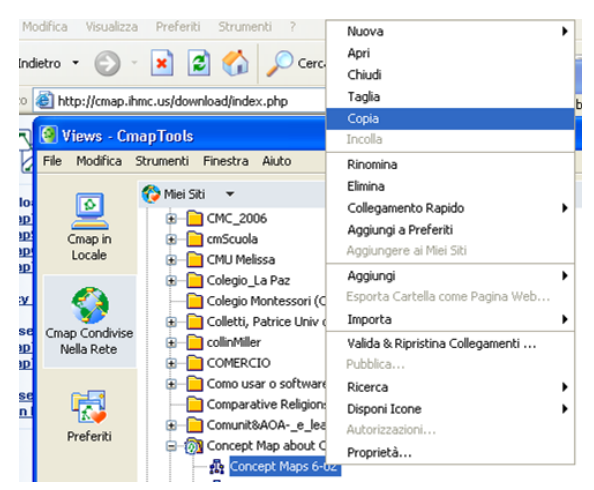

*Figura 9 Copiare una mappa da remoto*

#### <span id="page-12-1"></span><span id="page-12-0"></span>**1.6 Aggiungere risorse multimediali alle mappe**

È possibile arricchire le mappe realizzate con C-MapTools con elementi multimediali, "importando" risorse nella mappa, quali: immagini, documenti word, fogli di calcolo, presentazioni, suoni, video. Per far ciò è necessario prima importare la risorsa nella finestra views in locale con un semplice trascinamento e, successivamente, operare un secondo trascinamento della risorsa dalla finestra views/locale sul concetto al quale vogliamo associare la nostra risorsa. Per esempio, vogliamo arricchire la mappa "il problema" con una risorsa, costituita da una presentazione sulla risoluzione grafica dei problemi. Innanzitutto dobbiamo trascinare la presentazione all'interno della finestra views/ locale con un semplice drag and drop.

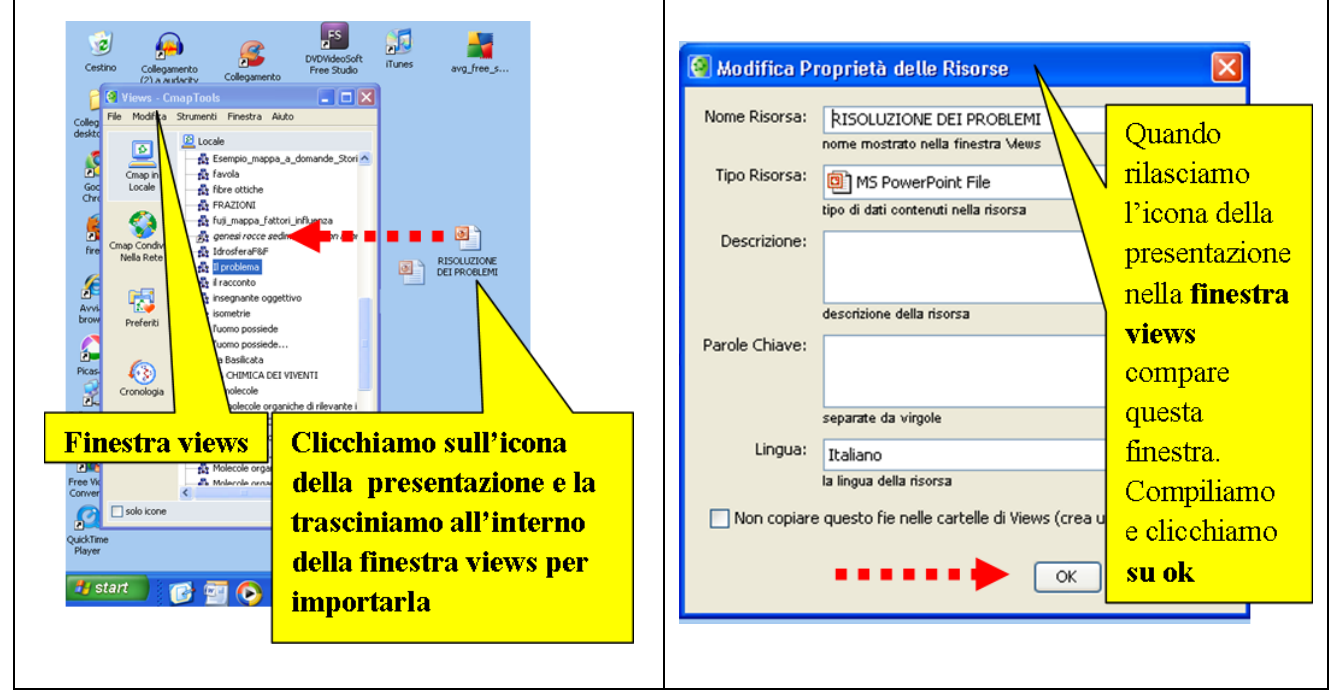

<span id="page-12-2"></span>*Figura 10 importare una risorsa (file di testo, di calcolo, presentazione, immagine, audiovisivo …) in C-MapTools*

A questo punto non ci resta che associare la risorsa al nodo concettuale al quale vogliamo collegarla:

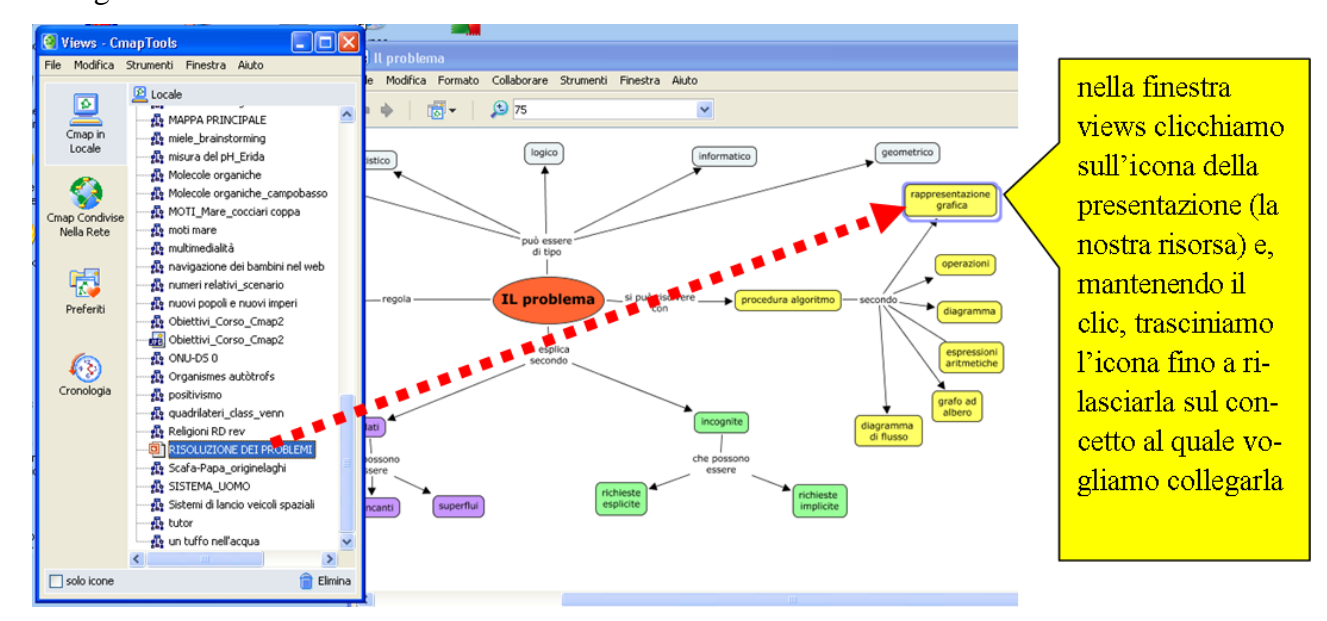

<span id="page-13-1"></span>*Figura 11 Associare una risorsa importata ad un concetto in C-MapTools*

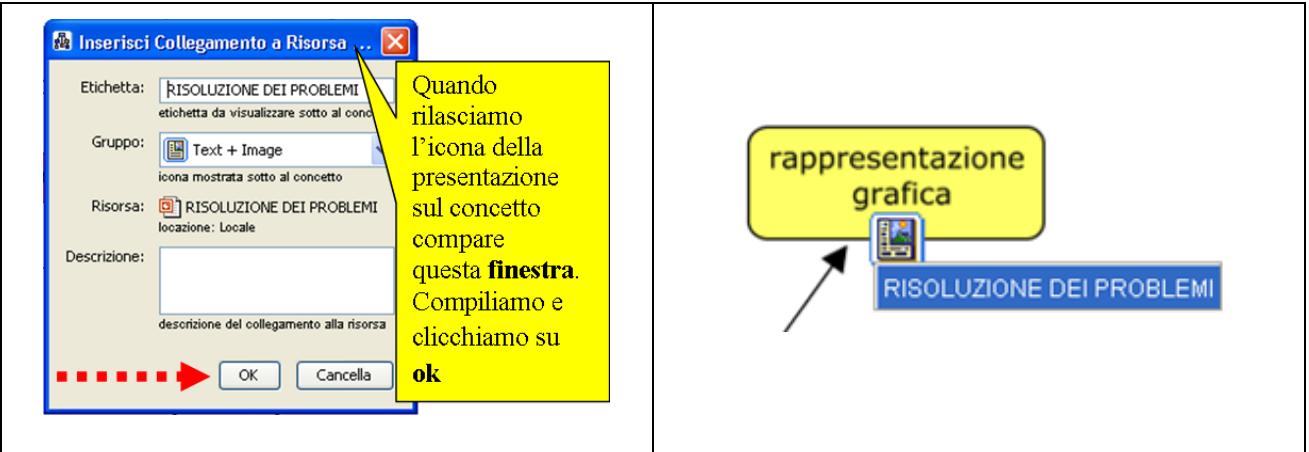

<span id="page-13-2"></span>*Figura 12 Associare una risorsa importata ad un concetto in C-MapTools*

Sul concetto compare un'icona, cliccando sulla quale compare il titolo della risorsa, su cui clicchiamo per aprirla. La nostra mappa diventa così un potente ipermedia. Si possono collegare oltre che risorse esterne, come appena descritto, anche ulteriori mappe, a formare una sorta di "rete di reti".

#### <span id="page-13-0"></span>**1.7 Presentare le mappe concettuali in classe utilizzando la LIM**

L'uso combinato di C-MapTools con la LIM ci permette di intervenire con efficacia sull'ambiente di apprendimento e trasformare una classica lezione frontale, unidirezionale, in un laboratorio interattivo e metacognitivo. Tra i suoi strumenti, infatti, C.MapTool, annovera la possibilità di creare con la mappa realizzata una presentazione, visualizzandola, concetto dopo concetto, gradualmente. Per far ciò clicchiamo su strumenti / editor di presentazioni, nella finestra della nostra mappa.

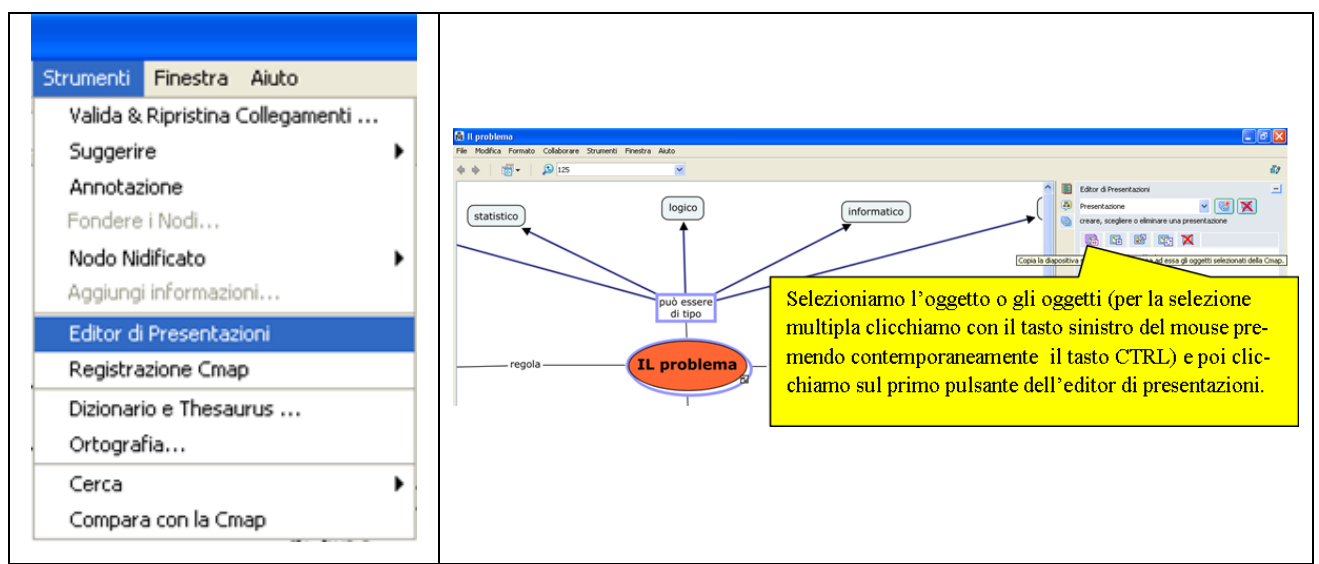

<span id="page-14-0"></span>*Figura 13 Attivare l'editor di presentazione in C-MapTools*

È possibile così stabilire in quale ordine visualizzare i concetti della mappa. Per eseguire la presentazione della mappa è necessario cliccare sul tasto "mostra la presentazione in modalità schermo intero (il secondo in basso nella finestra dell'editor di presentazione):

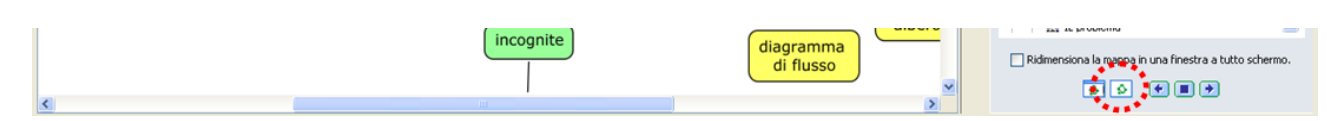

<span id="page-14-1"></span>*Figura 14 avviare una presentazione in C-MapTools*

L'effetto è molto efficace: la mappa concettuale è visualizzata e prende forma sulla LIM man mano che il dialogo didattico si sviluppa (vedi figura 15).

Durante la presentazione della mappa è sempre possibile tornare indietro anche utilizzando la barra di navigazione in basso che rappresenta tutte le diapositive delle varie fasi di visualizzazione oppure utilizzando le frecce da tastiera.

Si rimanda al capitolo 2 , che riferisce circa gli esiti delle attività svolte durante lo stage, per la presentazione di alcune mappe, riportate a titolo di esempio.

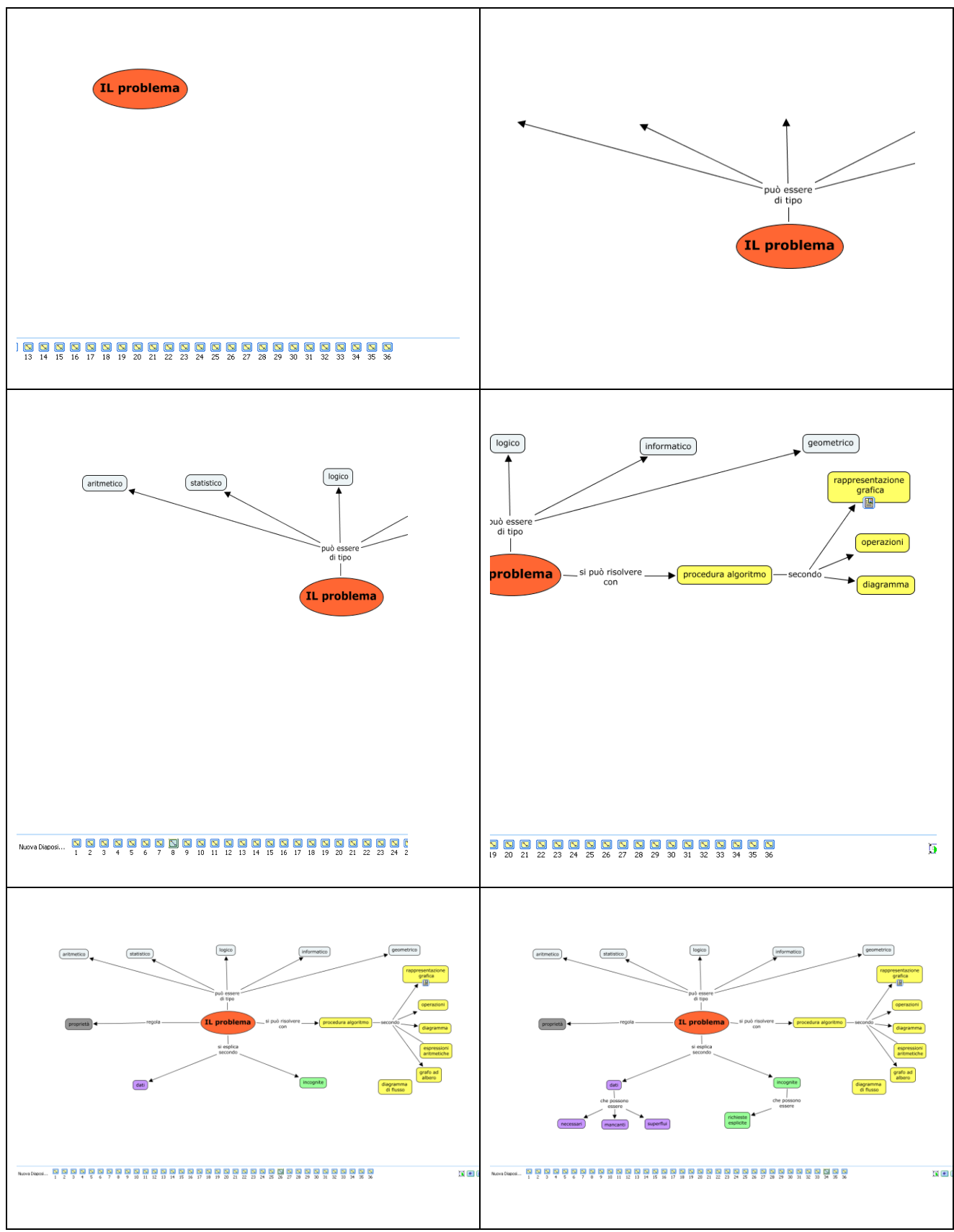

<span id="page-15-0"></span>*Figura 15 durante una presentazione alla LIM la mappa prende forma man mano che il dialogo didattico si sviluppa*

## **CAPITOLO 2**

## **Piste operative dallo stage**

#### <span id="page-16-2"></span><span id="page-16-1"></span><span id="page-16-0"></span>**2.1 introduzione: inquadramento ambientale e strutturazione dello stage**

Abbiamo svolto lo stage di 150 ore previsto dal corso di studi del Master presso il Liceo Scientifico Statale di Triggiano (Ba).

L'istituzione scolastica in parola presenta un Piano dell'Offerta Formativa ricco ed articolato, capace di offrire agli studenti molteplici stimoli culturali, educativi e formativi, curricolari ed extracurricolari, tesi a favorire la loro crescita umana ed intellettuale, perché essi diventino uomini e cittadini formati ad una piena partecipazione nella società di oggi e domani.

Il clima della scuola è sereno, improntato alla massima disponibilità: in tale contesto "l'utenza" – ovvero gli studenti e le famiglie – e gli "operatori della Scuola" – ovvero il Dirigente, il Collegio Docenti ed il Personale Amministrativo- in un clima di dialogo e fecondo scambio, operano in modo sinergico, ciascuno apportando il proprio insostituibile contributo, per la crescita umana, civile e culturale degli studenti.

Quanto su brevemente delineato ha favorito un inserimento organico e proficuo delle attività dello stage nelle attività della scuola: i rapporti con tutti i docenti, fondati sulla massima stima professionale ed umana, si sono snodati in una logica di collaborazione e rispetto, finalizzata al conseguimento delle finalità della Scuola e del progetto formativo dello Stage.

Abbiamo strutturato lo stage in due macroaree, al fine di terminare lo stage entro il mese di dicembre 2010:

- area curricolare, in compresenza con i docenti del consiglio della classe IA per lo svolgimento delle attività:
	- o laboratorio meta cognitivo (50 h);
	- o gestione della LIM (25 h);
- area extracurricolare, ovvero in orario extracurricolare, con i docenti e gli alunni delle classi IA, IB, IIA, IIF per lo svolgimento delle attività:
	- o web 2.0 (25 h).
	- o laboratorio extracurricolare di scrittura creativa: "il testo nel manifesto creativi per comunicare"

#### <span id="page-17-0"></span>**2.2 laboratorio metacognitivo: le mappe concettuali per favorire l'apprendimento significativo**

In continuità con l'inquadramento teorico, presentato nel capitolo 1, il laboratorio meta cognitivo si è svolto in orario curricolare, rivolto agli alunni della classe 1 A ed inizialmente ha previsto l'acquisizione delle abilità per la costruzione delle mappe riportate nelle seguenti tabelle.

### **STRATEGIE DIDATTICHE PER INTRODURRE LA COSTRUZIONE DI MAPPE CONCETTUALI NELLA SCUOLA SECONDARIA**

#### **ATTIVITÀ PREPARATORIE**

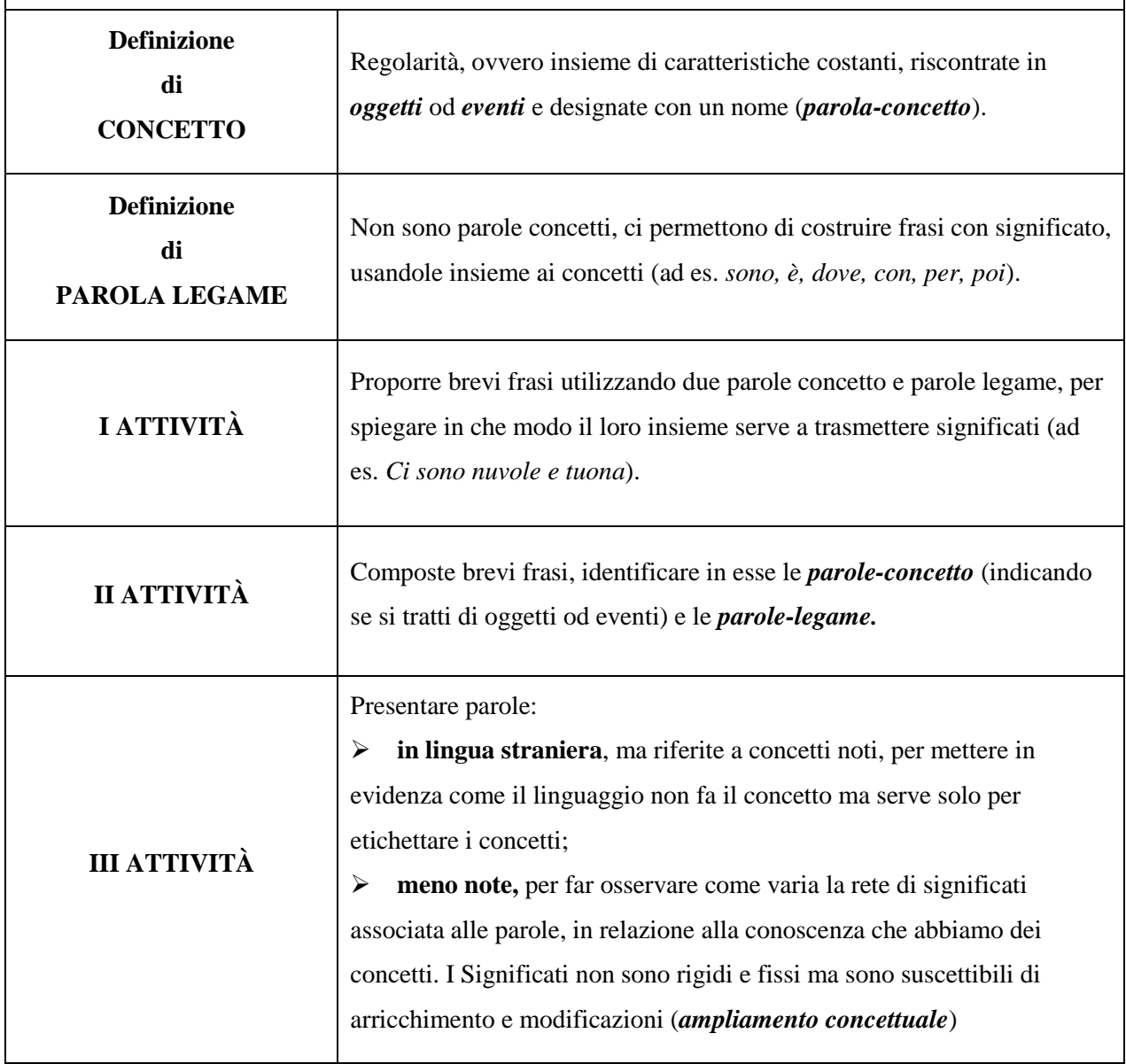

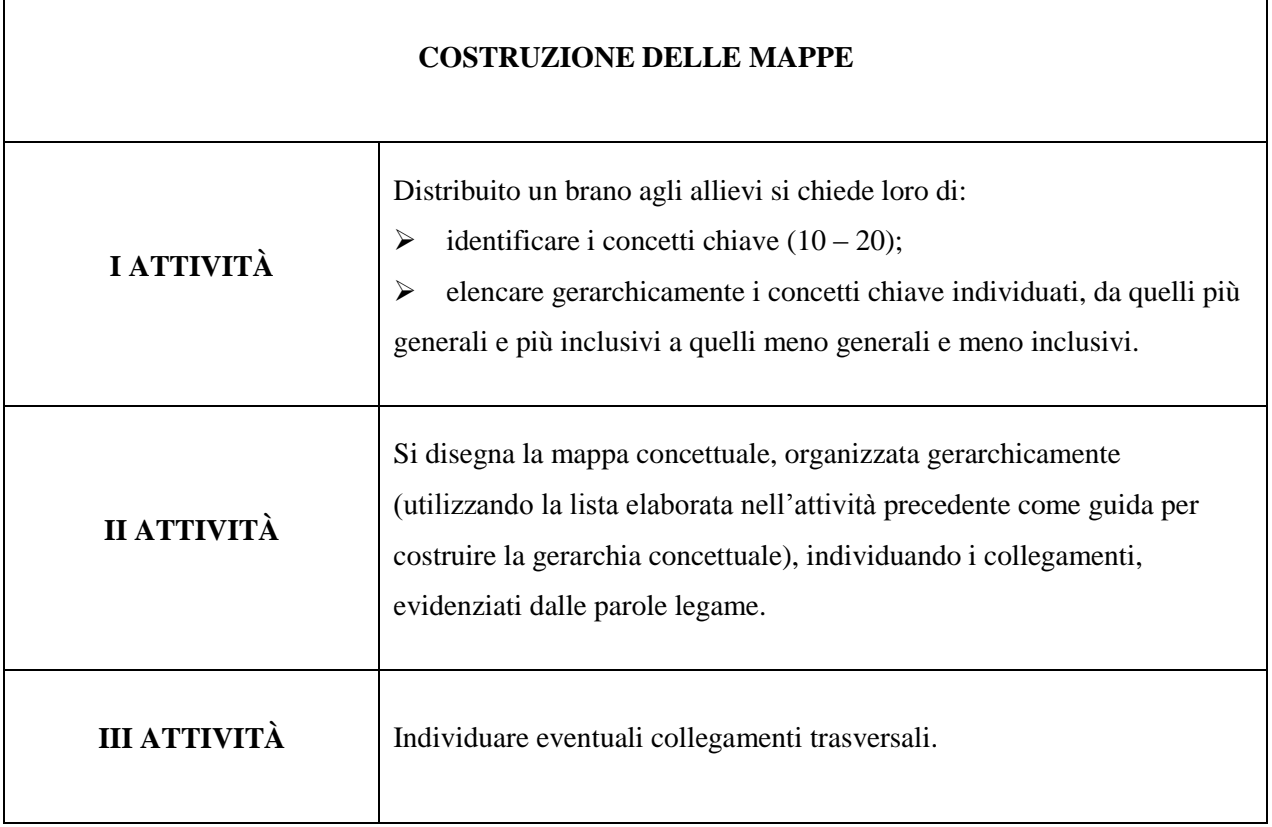

Talvolta si sono distribuite mappe "esperte" prodotte dagli insegnanti e si è chiesto agli alunni di verbalizzarle. In tal caso abbiamo utilizzato la mappa come "organizzatore anticipato" per facilitare l'esposizione orale e/o come modello a cui riferirsi per la costruzione autonoma della mappa.

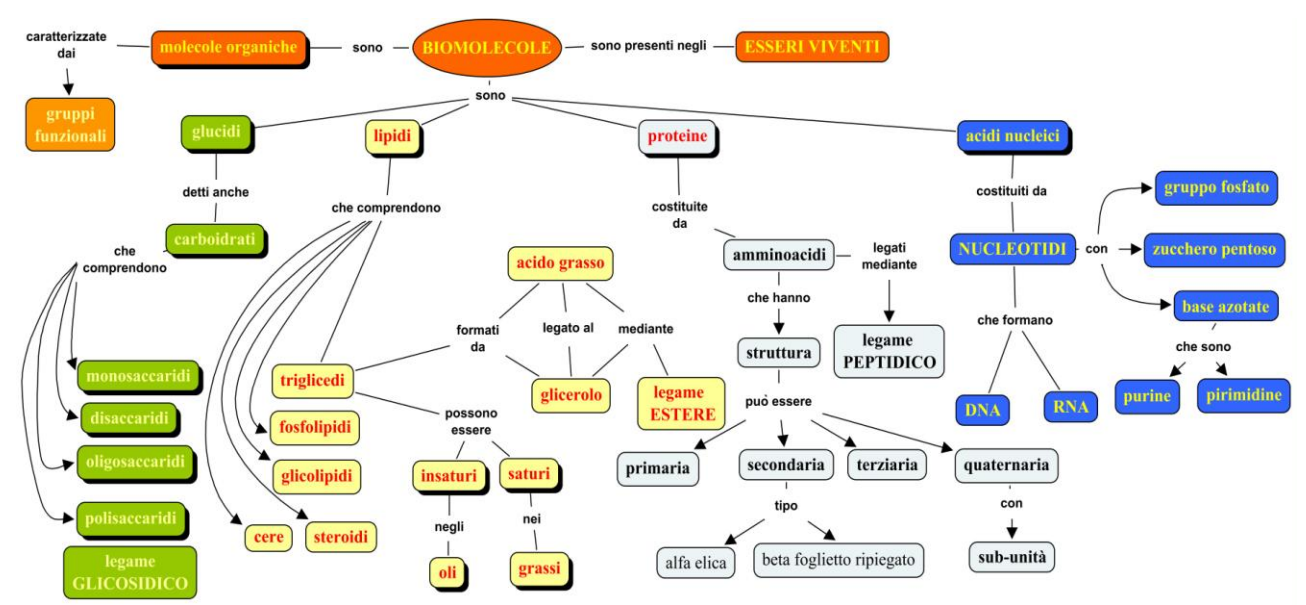

<span id="page-18-1"></span><span id="page-18-0"></span>*Figura 16 "mappa esperta" sulle biomolecole.*

Attraverso l'uso del Software cooperativo C-MapTools gli alunni della 1° hanno costituito una comunità di pratica, producendo e condividendo le mappe concettuali prodotte, in rete. Presentiamo di seguito due esempi:

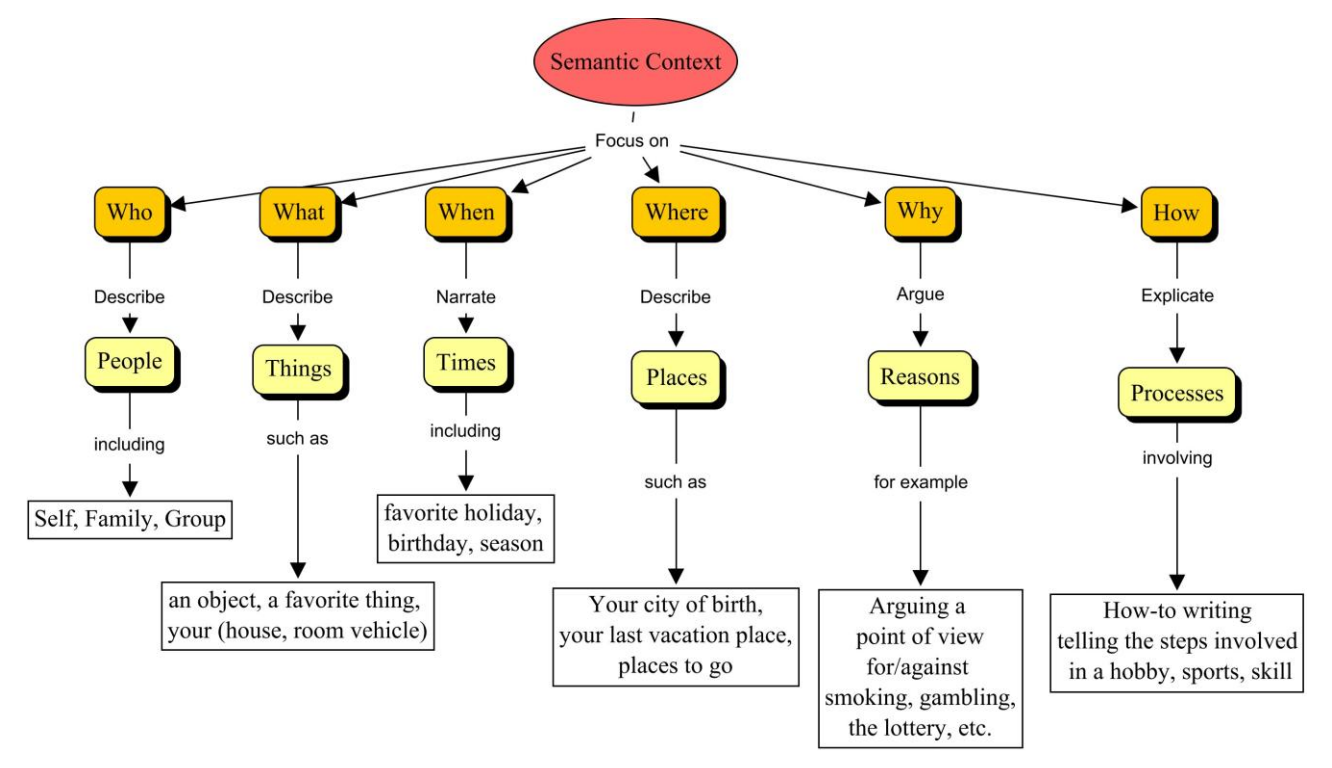

<span id="page-19-0"></span>*Figura 17 mappa di Inglese: Writing Interrogatives*

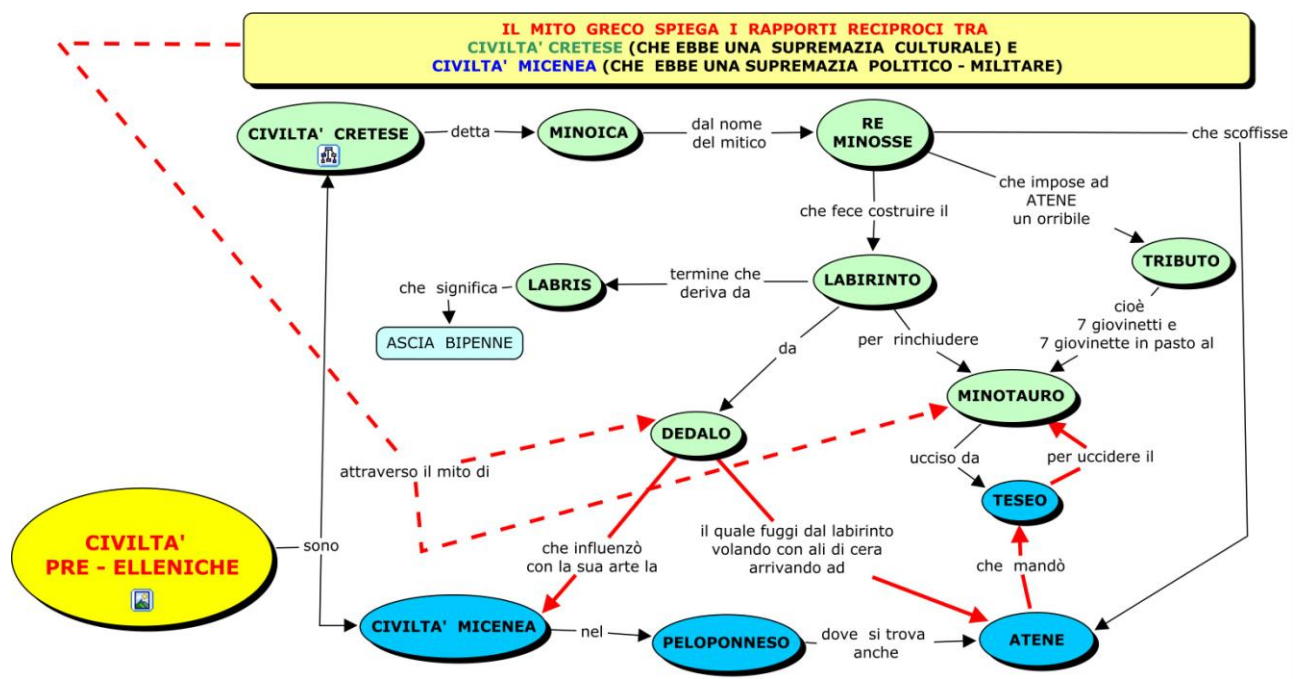

<span id="page-19-1"></span>*Figura 18 mappa interdisciplinare: storia, storia dell'Arte, Italiano(antologia)*

#### **2.3 gestione della LIM**

Attraverso un efficace intervento integrato, il nostro Liceo, attingendo sia ai Fondi Strutturali (FESR ed FSE), sia al fondo di Istituto (FIS), ha provveduto a dotarsi di Lavagne Interattive Multimediali e ad istituire corsi di formazione per i docenti che hanno acquisito le competenze tecnologiche e metodologico didattiche per il loro uso nella prassi didattica ordinaria, pervenendo così ad una graduale trasformazione degli ambienti di apprendimento. La classe IA, nella quale lo scrivente presta servizio, in qualità di docente di sostegno, è dotata di LIM con tecnologia touch che è stata utilizzata ordinariamente nella didattica quotidiana.

Abbiamo avuto modo di constatare l'efficacia delle presentazioni di mappe concettuali realizzate con C-MapTools, secondo quanto descritto nel paragrafo 1.7 a pagina 14, durante lo sviluppo del dialogo didattico, sia in fase di spiegazione, sia in fase di riepilogo, ma anche in fase di verifica, per analizzare elaborati presentati dagli alunni o per visualizzare gli organizzatori anticipati atti a facilitare e a sostenere l'esposizione orale degli alunni che presentano difficoltà in tale ambito.

Tuttavia l'uso della LIM non è stato limitato al laboratorio meta cognitivo, ma ha coinvolto molte discipline, come riportato in tabella:

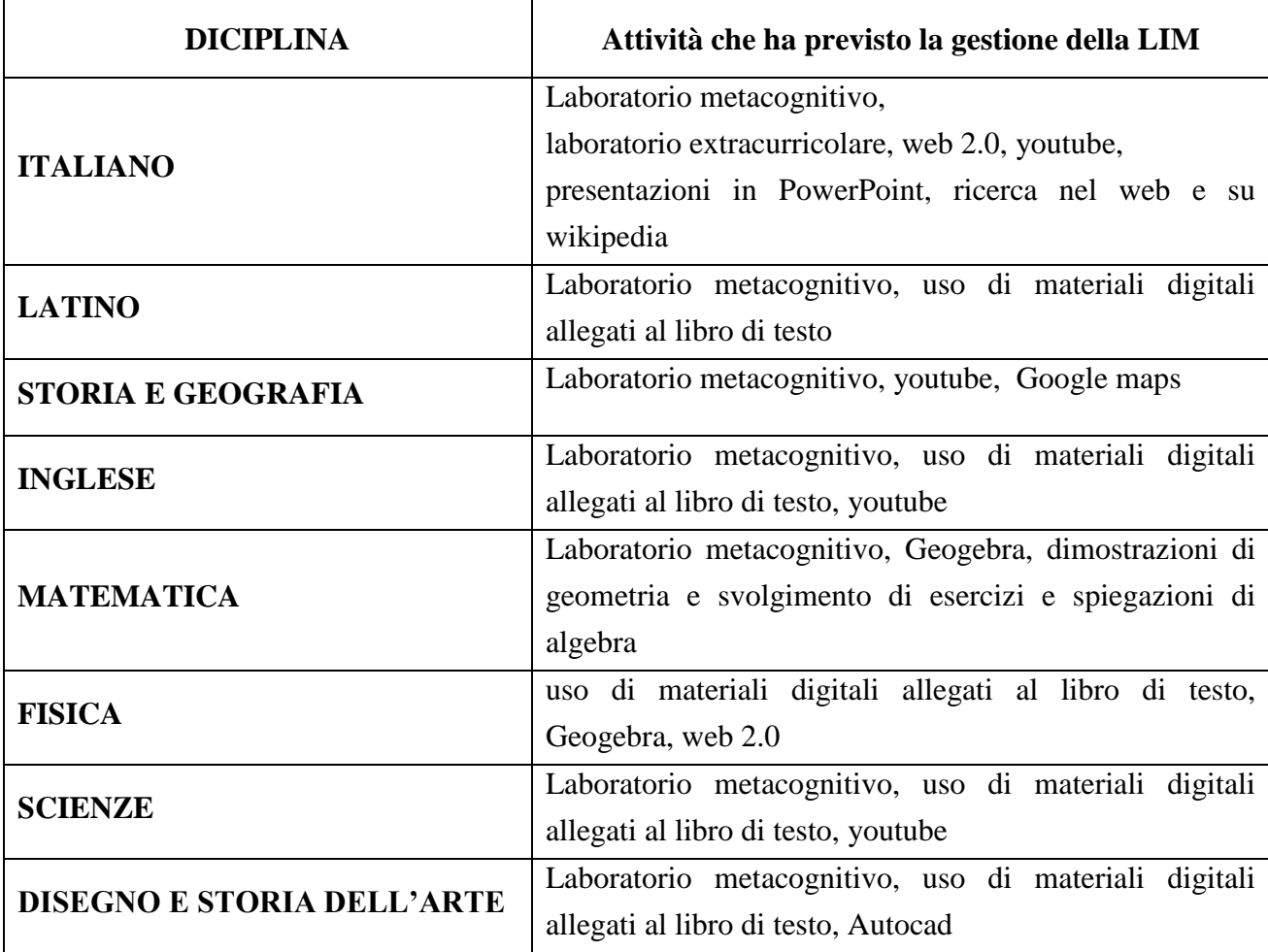

Per esempio durante le lezioni di fisica, attraverso l'uso combinato della LIM e del software di geometria dinamica Geogebra, è stato possibile focalizzare in modo molto efficace l'attenzione degli alunni sull'interpretazione dei parametri che compaiono nelle equazioni orarie dei moti rettilineo uniforme e rettilineo uniformemente accelerato.

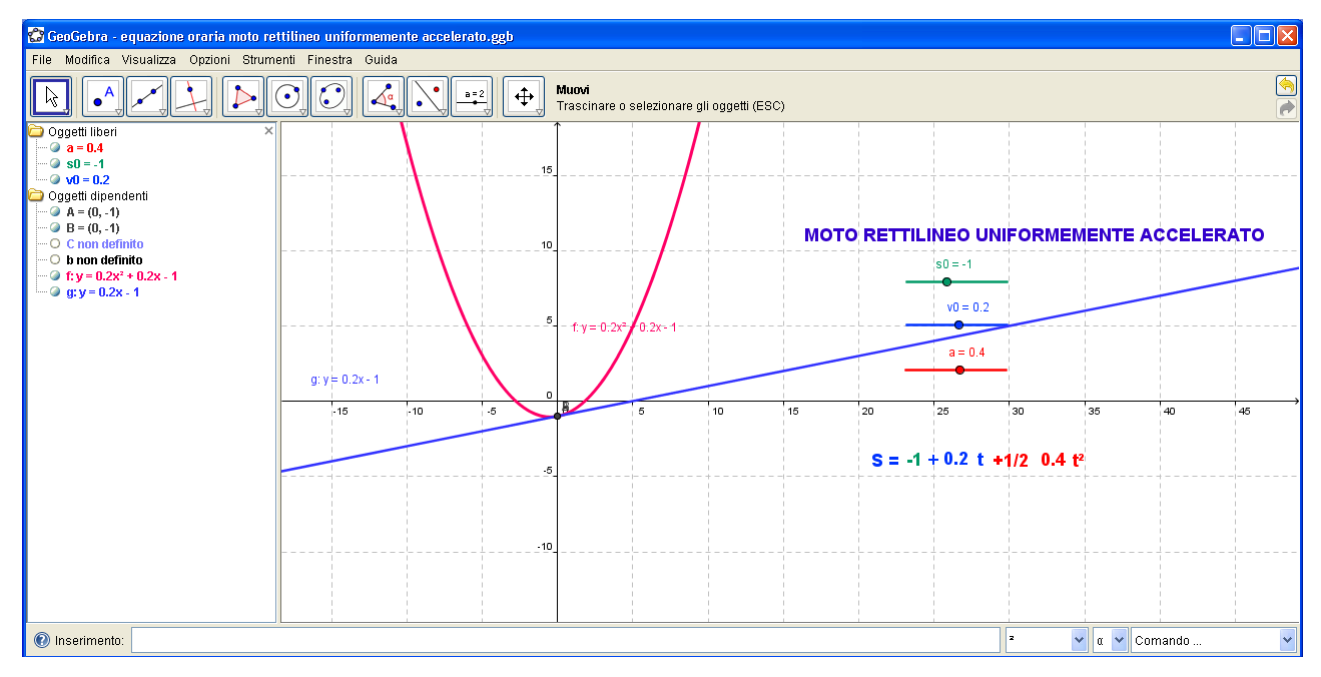

<span id="page-21-2"></span>*Figura 19 con Geogebra, sfruttando strumento slider, è possibile visualizzare in tempo reale le variazioni del grafico di equazioni orarie al variare dei suoi parametri*

#### <span id="page-21-0"></span>**2.4 laboratorio extracurricolare. "Il testo nel manifesto: creativi per comunicare"**

<span id="page-21-1"></span>Questa sezione dello stage si è svolta in orario extrascolastico ed è stato rivolto a 15 alunni della classe I A con l'obiettivo di consolidare le competenze di base in lingua madre attraverso attività laboratoriali, come la produzione di manifesti con l'uso semplici programmi per la gestione di immagini, gimp, e per il desktop publishing, MS Publisher o Open Office Draw. Si è partiti con l'idea di produrre i manifesti che la scuola stampa per pubblicizzare tutte le proprie attività. Gli alunni hanno frequentato con assiduità, partecipando con interesse a tutte le attività proposte, raggiungendo un buon livello di competenza nell'uso critico di testi brevi ed informativi nell'ambito della produzione di manifesti.

<span id="page-21-3"></span>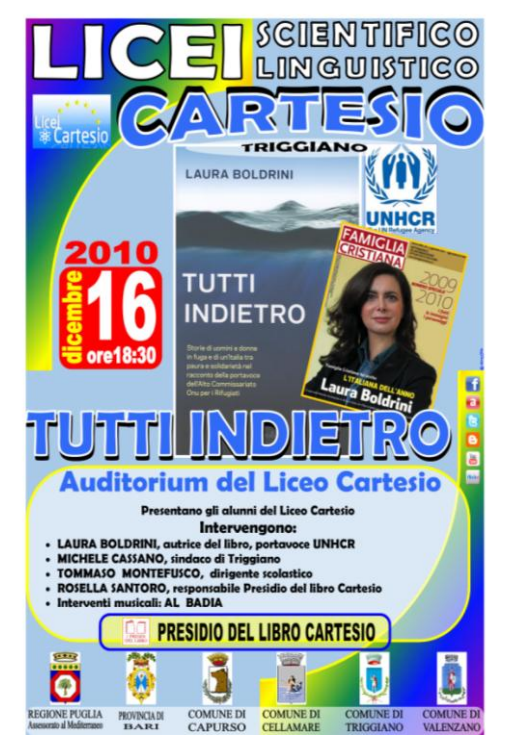

*Figura 20 esempio di manifesto prodotto*

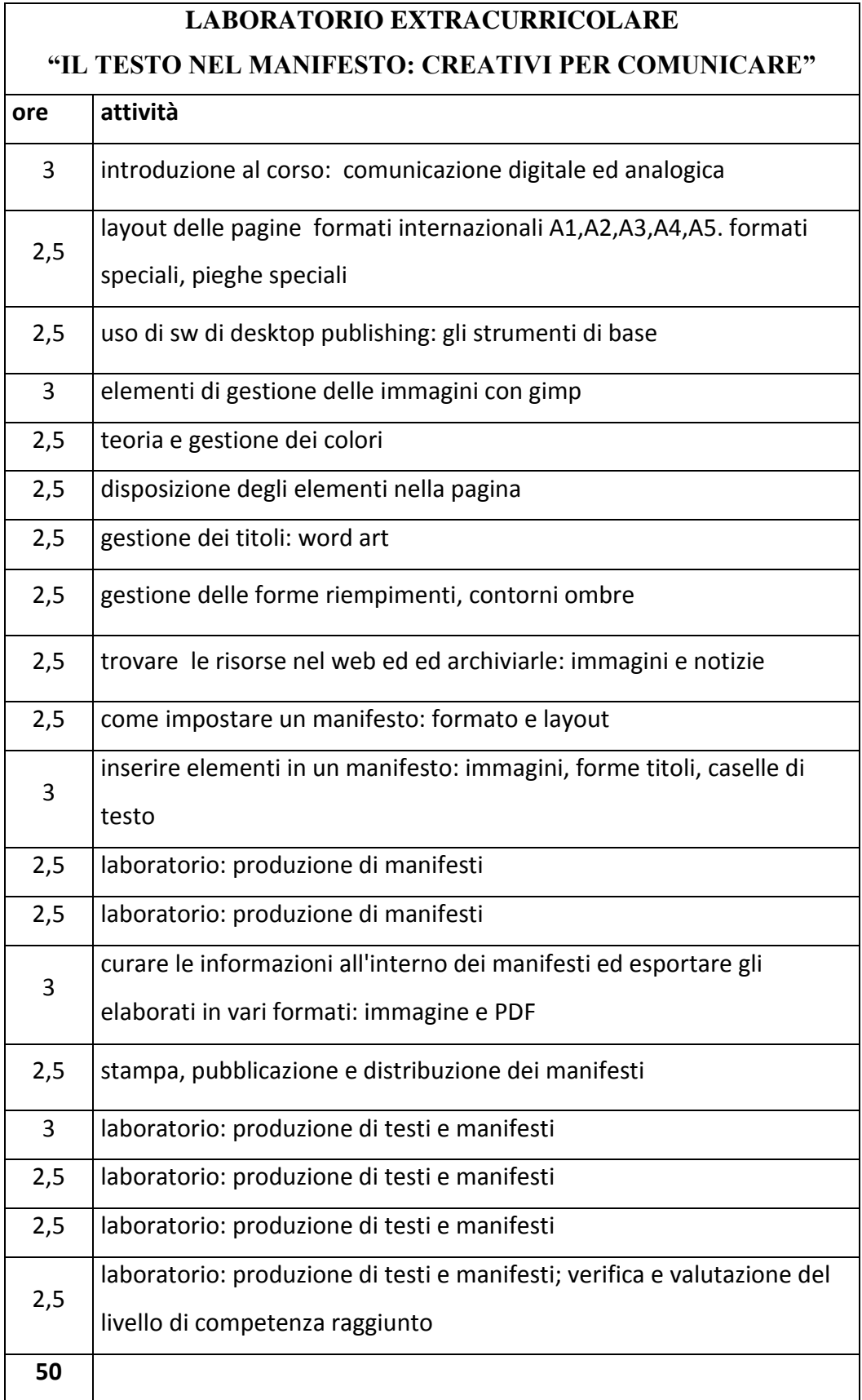

#### **2.5 usi didattici del web 2.0**

Questa sezione dello stage è stata rivolta agli alunni di IA in orario extracuricolare, in orario antimeridiano, in coda al termine delle lezioni; è durato 25 ore ed ha visto anche il coinvolgimento di piccoli gruppi delle classi IB, IIA, IIF.

La nostra azione si è svolta in tre ambiti:

- $\triangleright$  Creazione collaborativa a distanza di documenti condivisi in google documenti
- Creazione di un blog di classe, nell'ambito delle attività del Presidio del Libro Cartesio
- Impostazione e gestione di una pagina di Facebook, "Presidio Cartesio"

Tutti gli allievi hanno creato un account di posta elettronica g-mail al fine di poterne utilizzare le funzionalità legate alle applicazioni web assistite di Google.

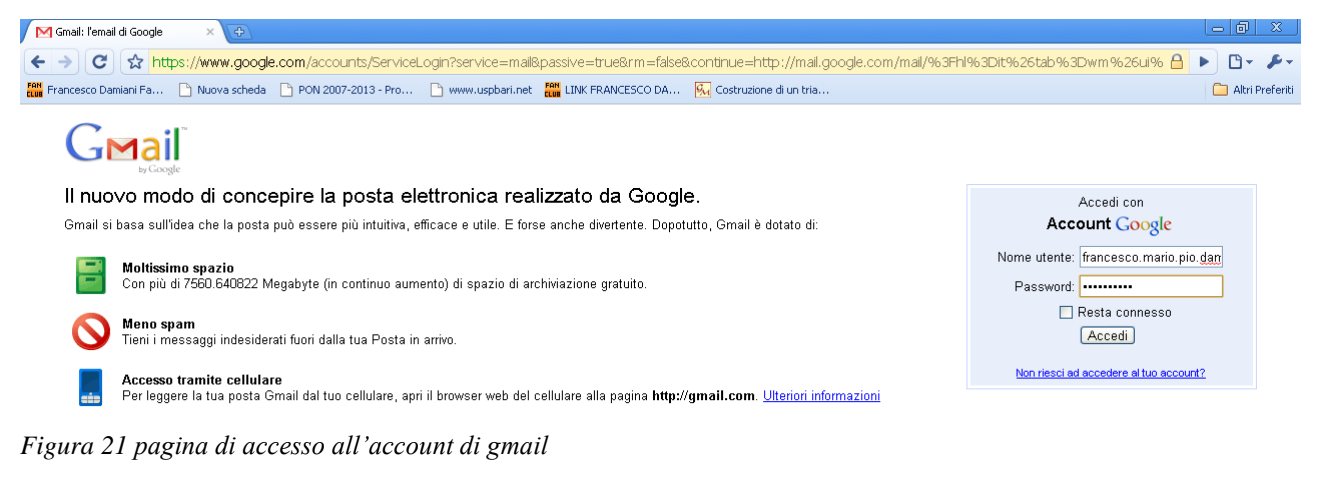

<span id="page-23-0"></span>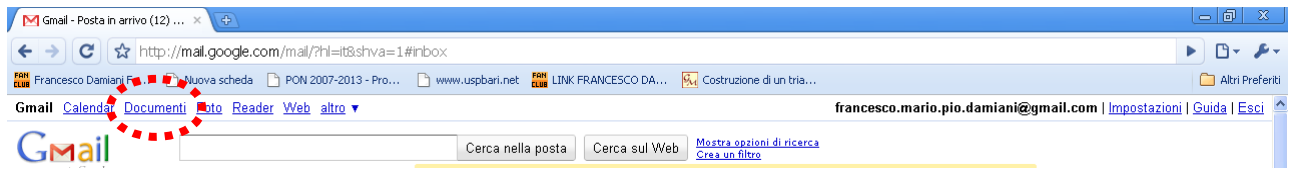

<span id="page-23-1"></span>*Figura 22 link di accesso a google documenti.*

## Google documenti

Gmail Calendar Documenti

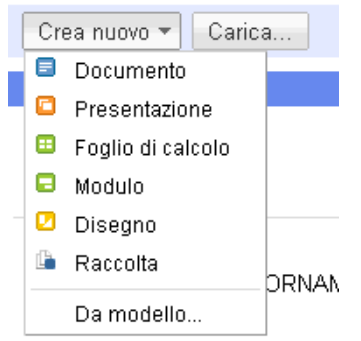

Dal link documenti si accede alla homepage di google documenti in cui possiamo scegliere, cliccando su "crea nuovo", che tipo di documento vogliamo creare: di testo, foglio di calcolo, presentazione, modulo, ecc. ecc.

Si tratta di applicazioni web assistite, che ci consentono di creare documenti condivisi con altri utenti i quali possono:

- $\triangleright$  vedere il documento, condiviso
- collaborare alla redazione del documento, essendo abilitati alla modifica.

<span id="page-23-2"></span>*Figura 23 creazione di un nuovo documento in google documenti*

I ragazzi hanno acquisito un'ottima competenza nell'uso di questi strumenti che hanno utilizzato nella prassi scolastica ordinaria per la redazione collaborativa delle relazioni degli esperimenti di fisica e nelle ricerche di storia e geografia. In questo modo abbiamo ottenuto un duplice risultato:

- innalzamento della motivazione con l'inclusione nel vissuto scolastico del vissuto tecnologico dei ragazzi;
- la redazione di documenti a distanza per la realizzazione di consegne domestiche di gruppo in una classe in cui il 50 % degli alunni risiede in diversi comuni della provincia. Dati gli scarsi servizi di collegamento dei servizi di trasporto, soprattutto in orario pomeridiano, poter collaborare in rete, da casa, ha risolto il problema.

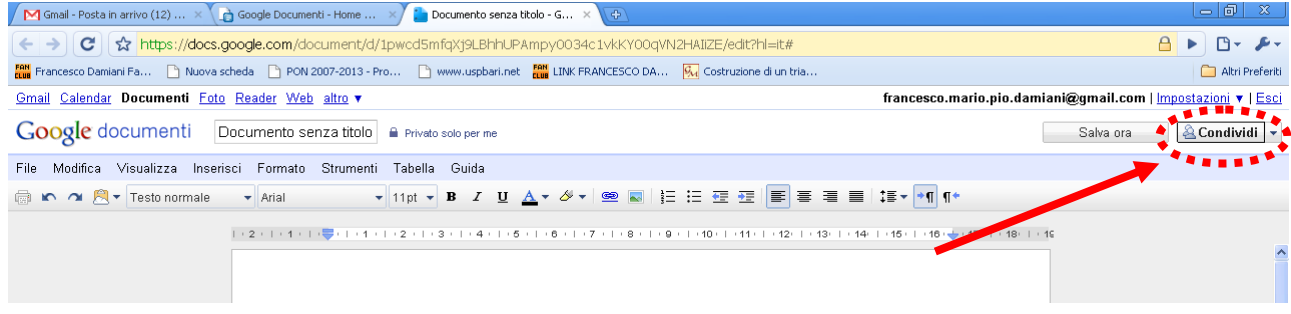

<span id="page-24-0"></span>*Figura 24 per condividere un documento si clicca sul tasto condividi*

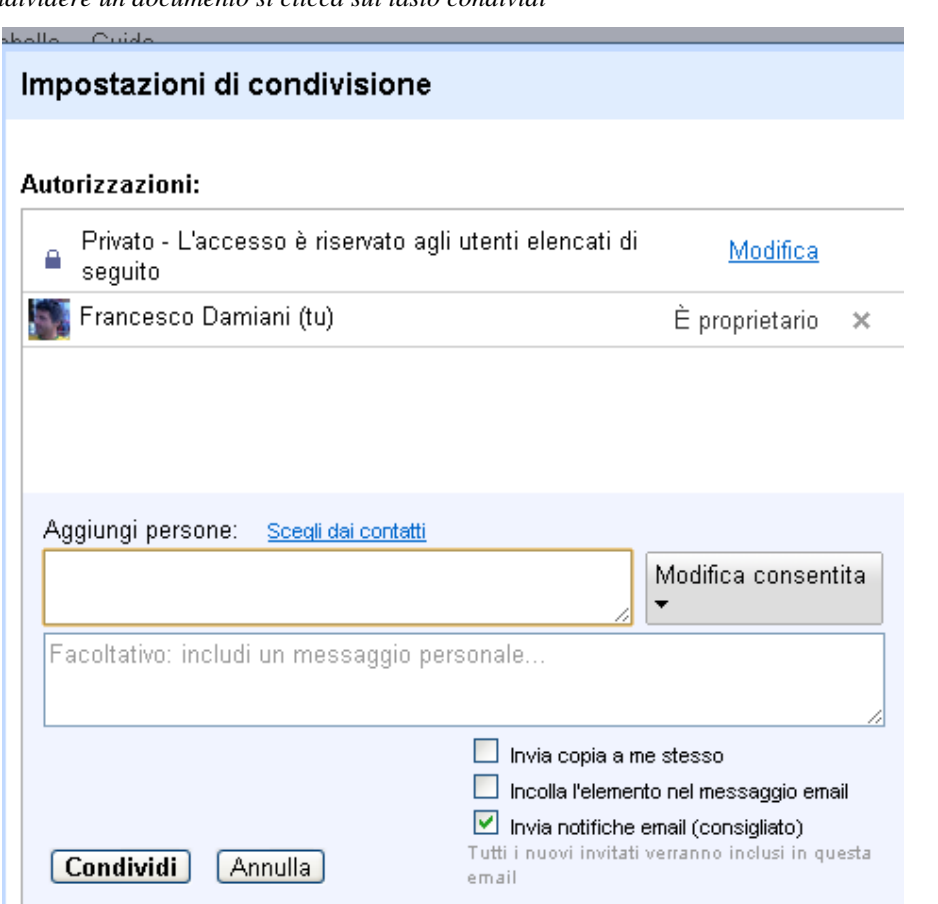

<span id="page-24-1"></span>*Figura 25 finestra per le impostazioni di condivisione.*

Nell'ambito delle attività del presidio del libro "Cartesio" è stato interessante creare un blog e gestirlo per promuovere la discussione prima e dopo i vari incontri con gli autori di libri ospiti della nostra scuola.

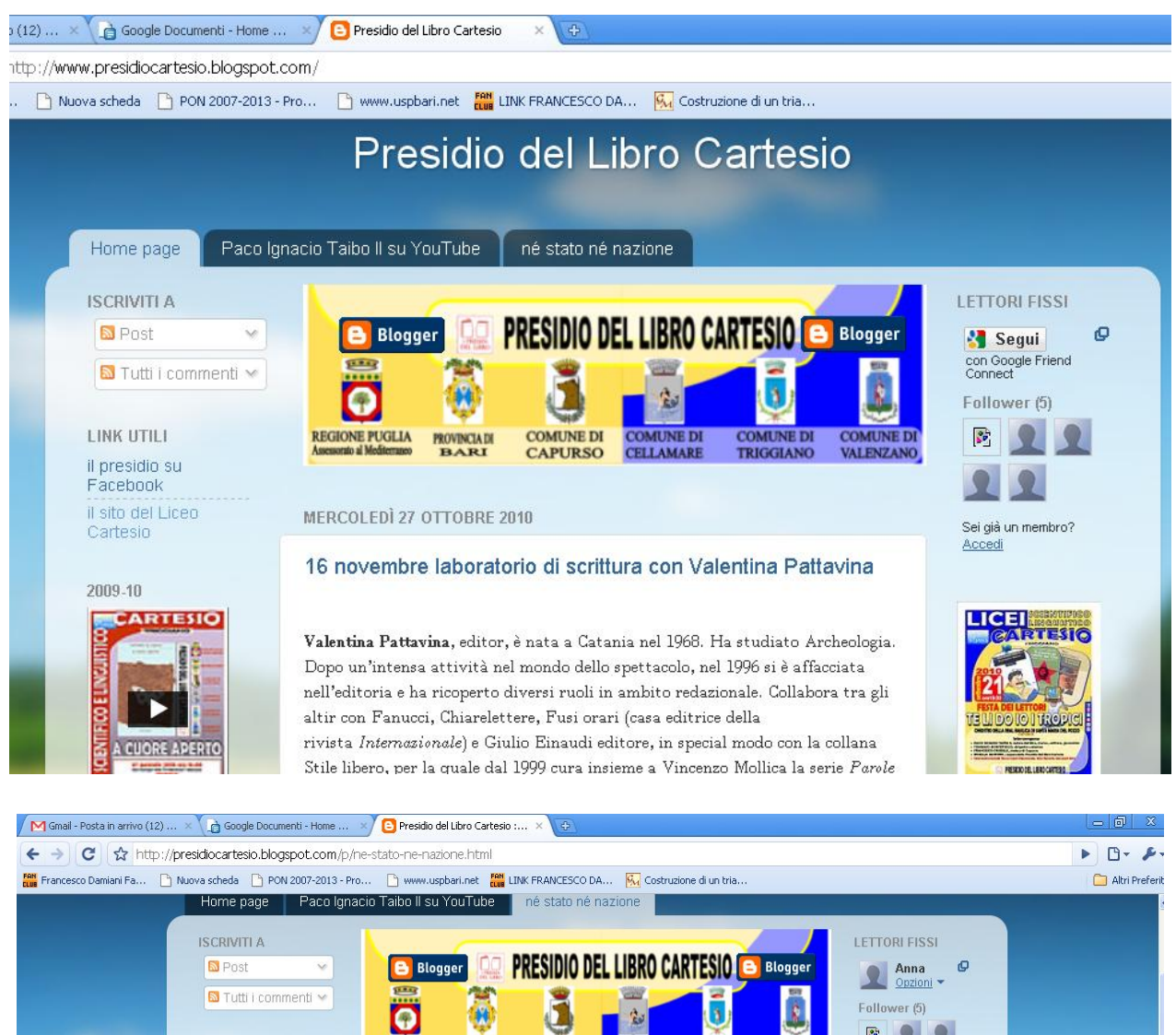

<span id="page-25-0"></span>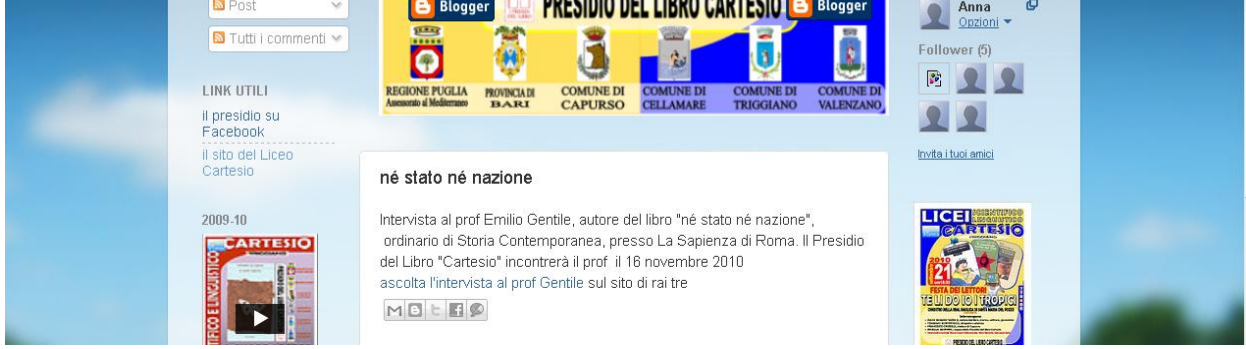

*Figura 26 schermate dal blog del presidio del libro cartesio:* <http://presidiocartesio.blogspot.com/>

Infine abbiamo gestito una pagina di Facebook in cui abbiamo inserito i manifesti prodotti nell'ambito del laboratorio di scrittura creativa.

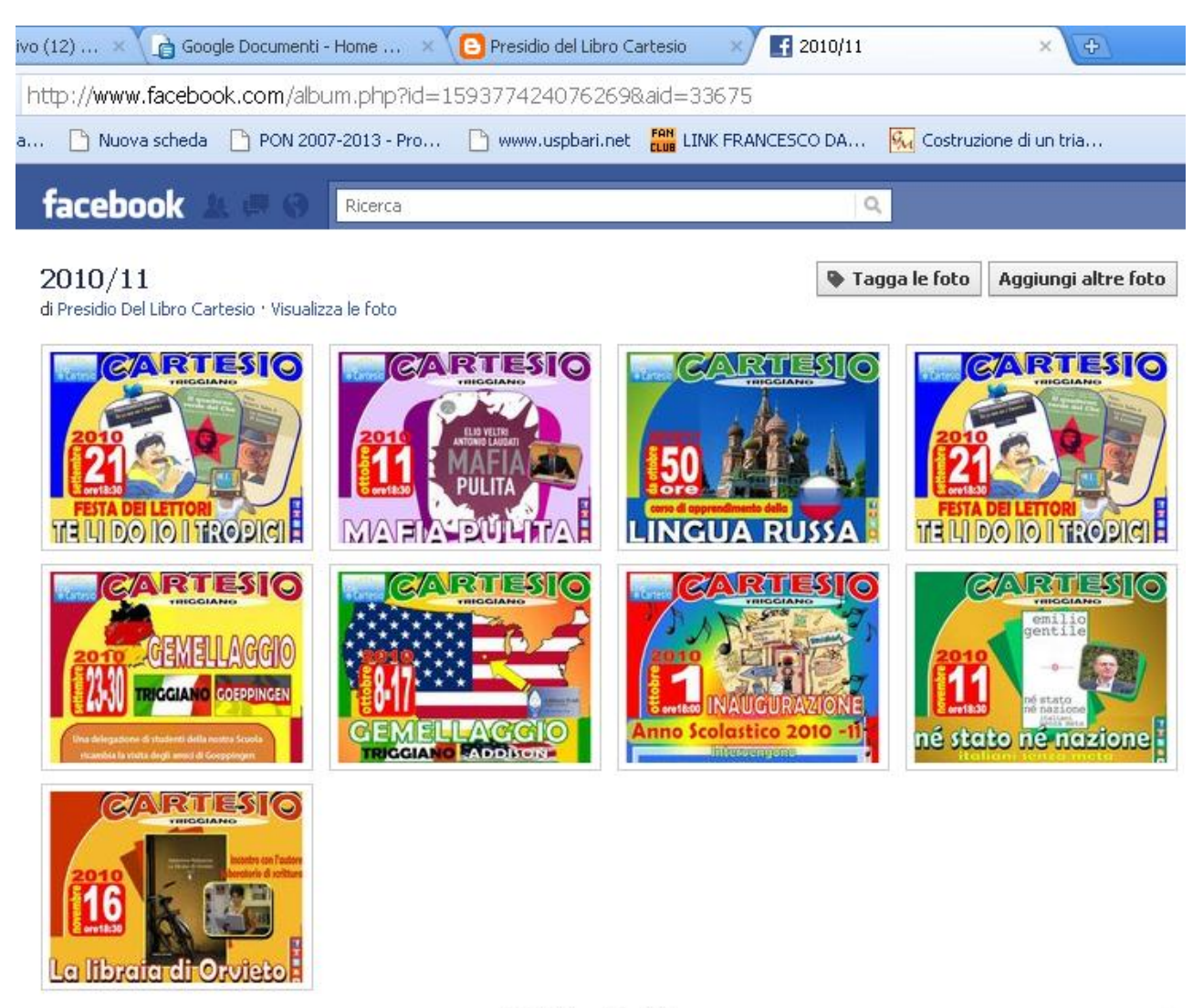

attività del presidio del libro

<span id="page-26-0"></span>*Figura 27 le antiprime delle foto della pagina di FB del Presidio del libro Cartesio*

## **CONCLUSIONI**

<span id="page-27-0"></span>Se dovessimo connotare con una sola parola l'esperienza del Master che è stata oggetto della presente relazione, utilizzeremmo l'antinomia "compiutezza – incompiutezza". Se da un lato il Master, grazie alla molteplicità degli input offerti, ha avuto una sua unità armonica, dall'altra parte sentiamo di non poter affermare una sua compiutezza assoluta: molte piste di riflessione rimangono aperte, tanti orizzonti si sono dischiusi dinanzi a noi. Allora l'atteggiamento da maturare, con *consapevolezza*, è quello di insegnanti aperti al nuovo, in continuo atteggiamento di ricerca. Insomma, se si è chiusa l'esperienza di questo Master, rimane aperta una vastità di occasioni e di opzioni che non ci possono vedere cristallizzati in modelli precostituiti da riproporre in maniera pedissequa, ma ci devono trovare pronti al cambiamento e all'aggiornamento, per porre in atto una vera Didattica Innovativa, capace di trasformare gli ambienti di apprendimento, intesa come didattica di qualità, capace di rimodularsi continuamente, per rispondere alle continue e rinnovate sollecitazioni degli alunni, sfruttando le opportunità offerte dalle nuove tecnologie.

Ci anima la certezza che se ci fosse davvero un "viaggiatore nel tempo" questi riconoscerebbe sì gli ambienti delle nostre aule ma non già perché rimasti immutati – ci auguriamo veramente di trasformarli! – ma perché abitati da persone, docenti ed allievi, animati da immutata passione e protagonisti entusiasti della costruzione della conoscenza e di una società migliore.

## **BIBLIOGRAFIA E SITOGRAFIA**

- <span id="page-28-0"></span>1. AUSUBEL, *Educazione e processi cognitivi*, Franco Angeli, Milano, 1978
- 2. NOVACK GOWIN, *Imparando ad imparare*, SEI,Torino, 1989
- 3. NOVACK, *L'apprendimento significativo. Le mappe concettuali per creare e usare la conoscenza*, Erikson, Trento, 2001 in http://www.pavonerisorse.to.it/cacrt/mappe/
- *4.* GINEPRINI GUASTAVIGNA, *Mappe per capire. Capire per mappe, Rappresentazioni della conoscenza nella didattica*, Carocci Faber, Roma, 2004
- 5. CRAMEROTTI, *Le mappe concettuali di Novak come strategia di facilitazione per l'apprendimento*, in http://www.darioianes.it/universita.htm
- 6. BRAD W. BAXENDELL, *Gli organizzatori anticipati: rappresentazioni visive delle idee chiave*.
- 7. C. GUIDO, L. STELLACCI, *Manuale per il sostegno scolastico,* Roma, Anicia, 2001
- 8. M. TORTELLO, *Integrazione degli handicappati*, Brescia, Editrice La Scuola, 1996
- 9. AA.VV., *Pedagogia Speciale, numero monografico di STUDIUM EDUCATIONIS,* Padova, CEDAM, 2001
- 10. G. BIONDI, *La scuola dopo le nuove tecnologie,* Trento, Apogeo 2007
- 11. G. BIONDI, *LIM, a scuola con la Lavagna Interattiva Multimediale,* Firenze, Giunti, 2008
- 12. P. BRUNO, *Dolce stil web*, Trento, Sperling & Kupfer, Trento, 2009
- 13. D. PARMIGIANI, *Tecnologie di gruppo, collaborare in classe con i media ,* Erickson, Trento 2009
- 14. I. TANONI R. TESO, *Il curricolo tecnologico,* Erickson, Trento 2008
- 15. P.C. RIVOLTELLA S. FERRARI (a cura di), *Scuola del fiuturo? Appunti di una ricercaintervento sull'innovazione tecnologica,* EDUCatt, Milano 2010

## **INDICE DELLE IMMAGINI**

<span id="page-29-0"></span>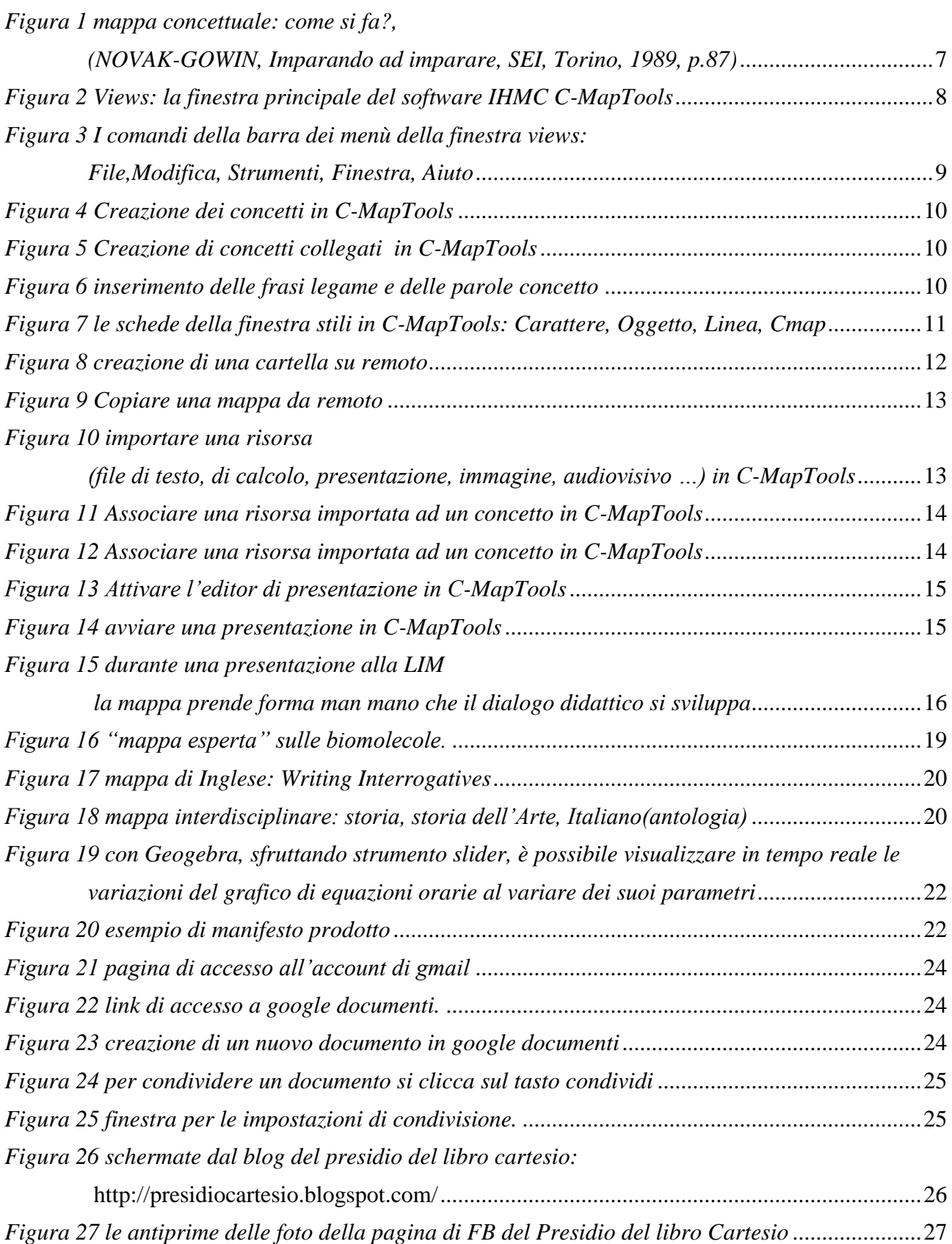